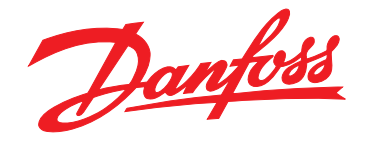

# **Programming Guide VLT**® **PROFINET MCA 120**

**VLT**® **Frequency Converter Series FC 102 • FC 103 • FC 202 FC 301/302 • FCD 302**

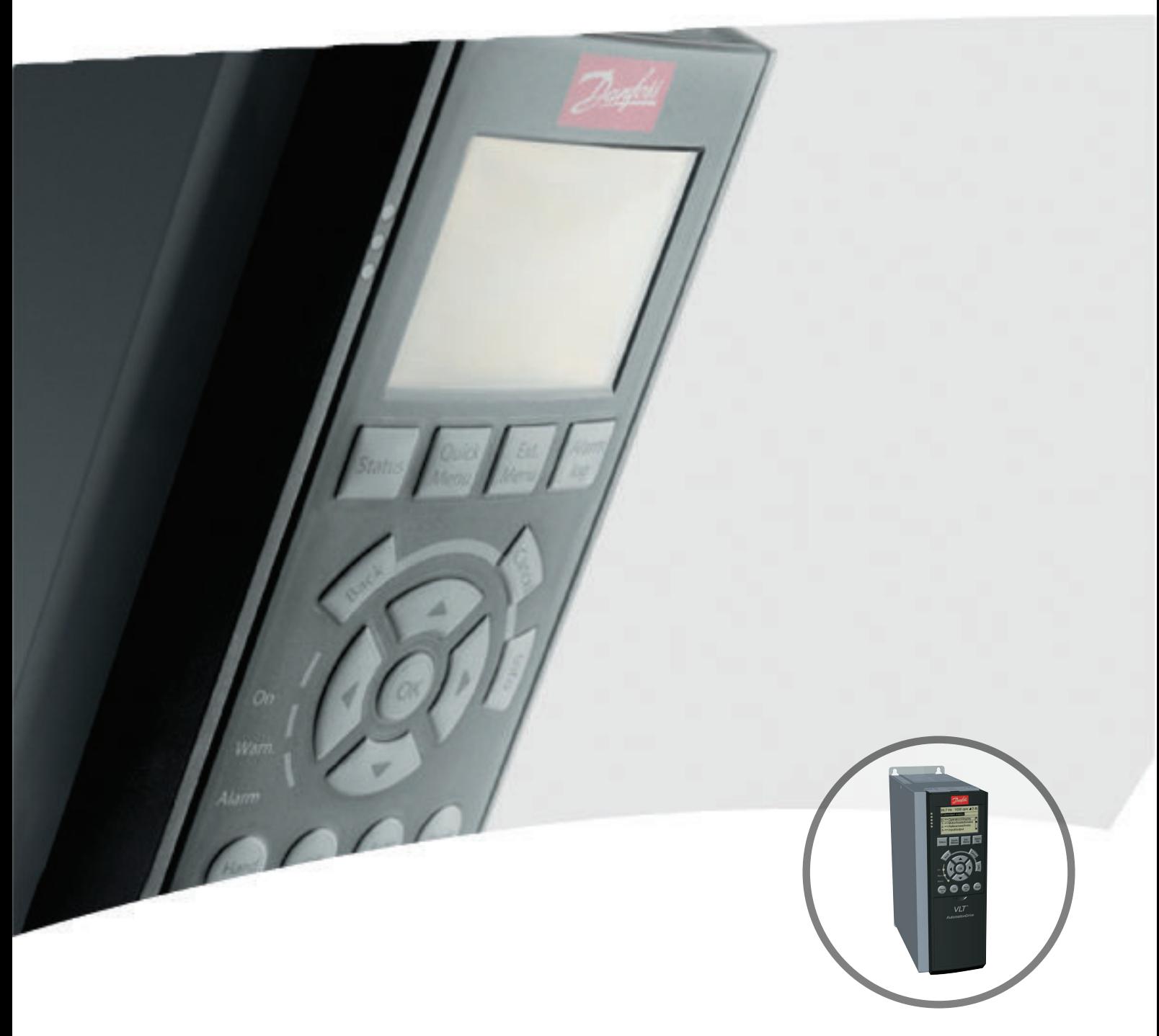

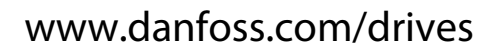

DRIVE

Danfoss

**Contents Contents Programming Guide** 

### **Contents**

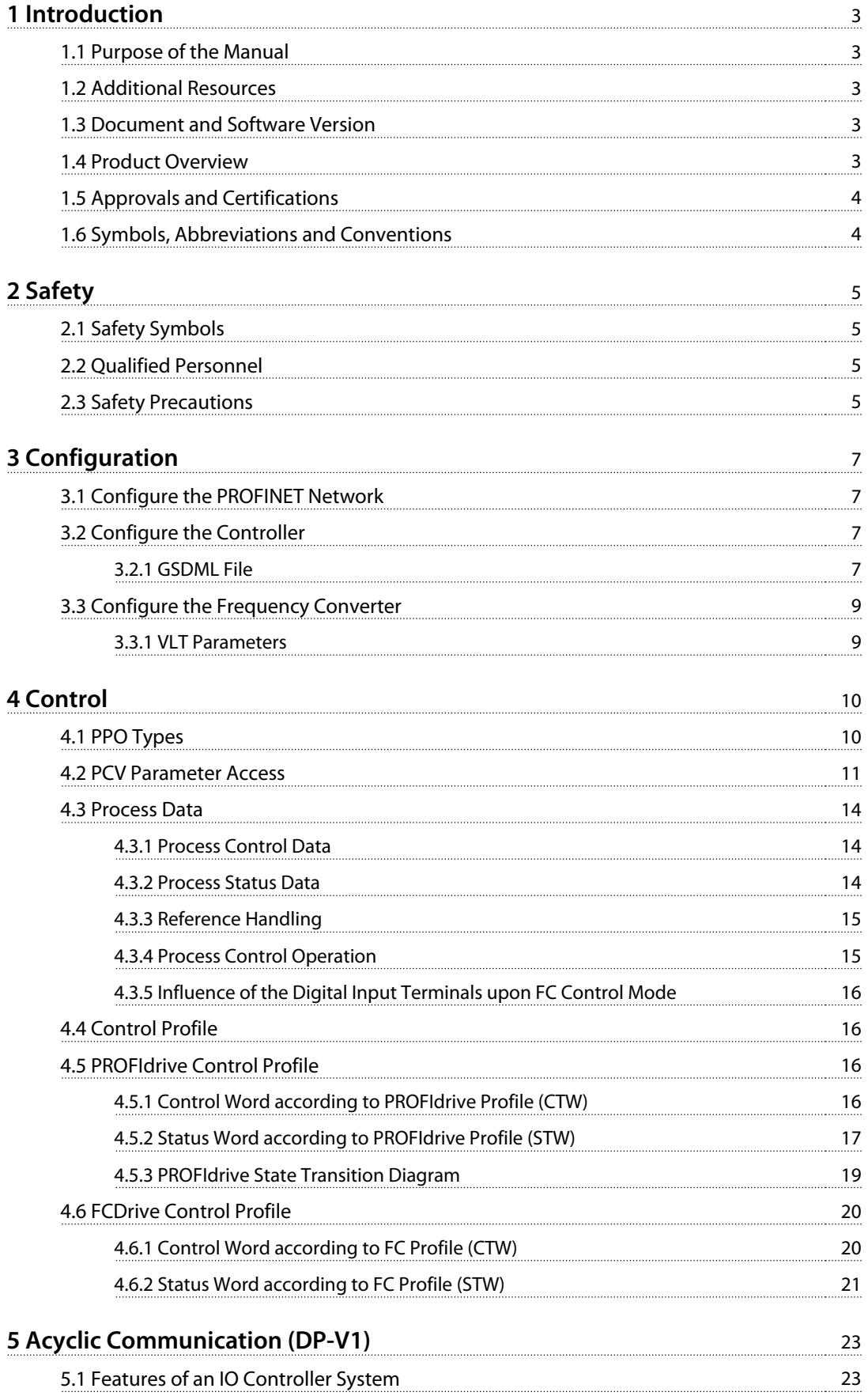

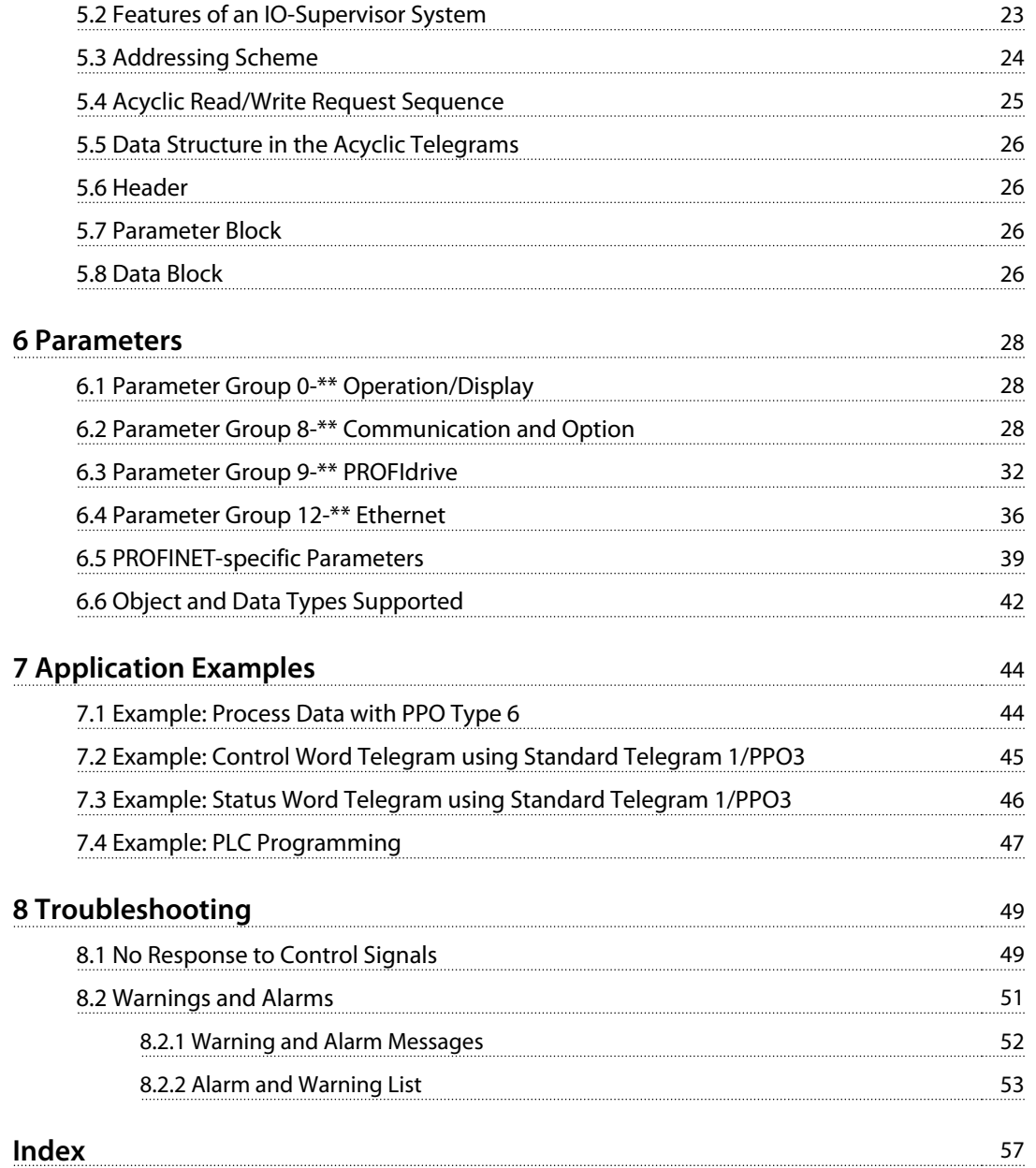

## <span id="page-4-0"></span>1 Introduction

### 1.1 Purpose of the Manual

The VLT® PROFINET MCA 120 Programming Guide provides information about configuring the system, controlling the frequency converter, parameter access, programming, troubleshooting, as well as some typical application examples.

The programming guide is intended for use by qualified personnel who are familiar with the VLT® frequency converters, with PROFINET technology, and with the PC or PLC that is used as a master in the system.

Read the instructions before programming and follow the procedures in this manual.

VLT® is a registered trademark.

#### 1.2 Additional Resources

**Resources available for the frequency converters and optional equipment:**

- **•** The VLT® Operating Instructions provide the necessary information for getting the frequency converter up and running.
- **•** The VLT® Design Guide provides detailed information about capabilities and functionality to design motor control systems.
- **•** The VLT® Programming Guide provides greater detail on working with parameters and many application examples.
- **•** The VLT® PROFINET MCA 120 Installation Guide provides information about installing the PROFINET and troubleshooting.
- **•** The VLT® PROFINET MCA 120 Programming Guide provides information about configuring the system, controlling the frequency converter, parameter access, programming, troubleshooting, as well as some typical application examples.

Supplementary publications and manuals are available from Danfoss. See [vlt-drives.danfoss.com/Support/Technical-](http://vlt-drives.danfoss.com/Support/Technical-Documentation/)[Documentation/](http://vlt-drives.danfoss.com/Support/Technical-Documentation/) for listings.

### 1.3 Document and Software Version

This manual is regularly reviewed and updated. All suggestions for improvement are welcome. Table 1.1 shows the document version and the corresponding software version.

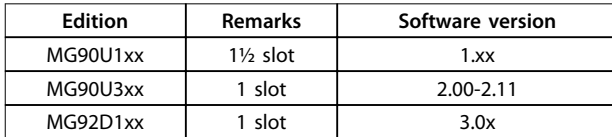

**Table 1.1 Document and Software Version**

### 1.4 Product Overview

This programming guide relates to PROFINET interface ordering number 130B1135 (uncoated), ordering number 130B1235 (conformal coated), and to the FCD 302 PROFINET interface.

The PROFINET interface is designed to communicate with any system complying with the PROFINET schema version 2.2 and 2.3 standards.

Since the introduction in 2001, PROFINET has been updated to handle low and medium performance requirement supported by PROFINET RT up to high-end servo performance in PROFINET IRT. PROFINET is the Ethernet-based Fieldbus offering the most scalable and versatile technology today.

PROFINET provides the network tools to deploy standard Ethernet technology for manufacturing applications while enabling Internet and enterprise connectivity.

VLT<sup>®</sup> PROFINET MCA 120 is intended for use with:

- **•** VLT® HVAC Drive FC 102
- **•** VLT® Refrigeration Drive FC 103
- **•** VLT® AQUA Drive FC 202
- **•** VLT® AutomationDrive FC 301/302
- **•** VLT® Decentral Drive FCD 302

#### **Terminology**

In this manual, several terms for Ethernet are used.

- **•** PROFINET, is the term used to describe the PROFINET protocol.
- **•** Ethernet, is a common term used to describe the physical layer of the network, and does not relate to the application protocol.

<span id="page-5-0"></span>**1 1**

Danfoss

## 1.5 Approvals and Certifications

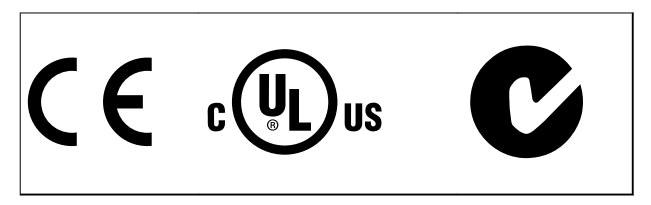

More approvals and certifications are available. For more information, contact a Danfoss local partner.

### 1.6 Symbols, Abbreviations and Conventions

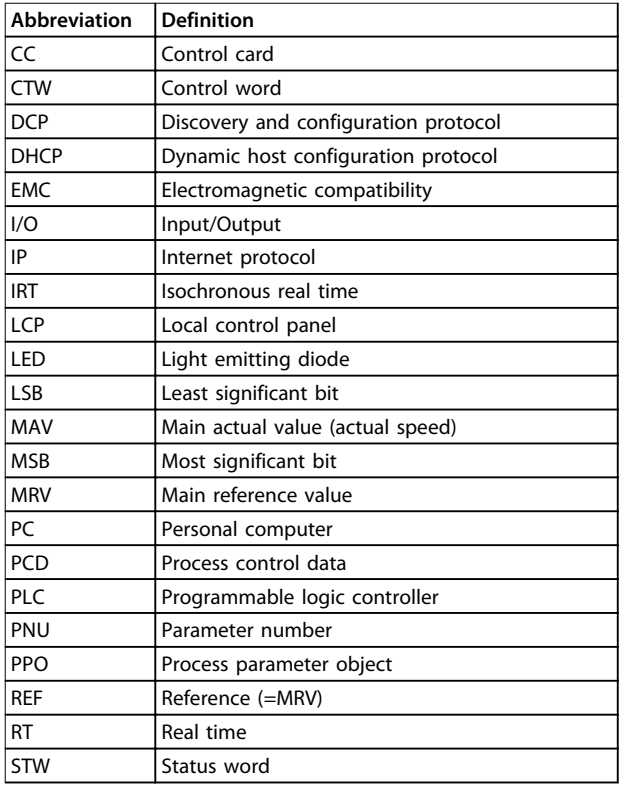

#### **Table 1.2 Symbols and Abbreviations**

#### **Conventions**

Numbered lists indicate procedures. Bullet lists indicate other information and description of illustrations. Italicised text indicates

- **•** cross reference
- **•** link
- **•** parameter name

# <span id="page-6-0"></span>2 Safety

### 2.1 Safety Symbols

The following symbols are used in this document:

# **AWARNING**

**Indicates a potentially hazardous situation that could result in death or serious injury.**

# **CAUTION**

**Indicates a potentially hazardous situation that could result in minor or moderate injury. It can also be used to alert against unsafe practices.**

## **NOTICE**

**Indicates important information, including situations that can result in damage to equipment or property.**

### 2.2 Qualified Personnel

Correct and reliable transport, storage, installation, operation, and maintenance are required for the troublefree and safe operation of the frequency converter. Only qualified personnel are allowed to install or operate this equipment.

Qualified personnel are defined as trained staff, who are authorised to install, commission, and maintain equipment, systems, and circuits in accordance with pertinent laws and regulations. Additionally, the qualified personnel must be familiar with the instructions and safety measures described in this document.

### 2.3 Safety Precautions

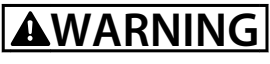

### **HIGH VOLTAGE**

**Frequency converters contain high voltage when connected to AC mains input, DC supply, or load sharing. Failure to perform installation, start-up, and maintenance by qualified personnel can result in death or serious injury.**

**• Installation, start-up, and maintenance must be performed by qualified personnel only.**

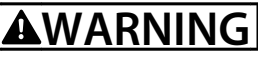

### **UNINTENDED START**

**When the frequency converter is connected to AC mains, DC power supply, or load sharing, the motor may start at any time. Unintended start during programming, service or repair work can result in death, serious injury, or property damage. The motor can start by means of an external switch, a serial bus command, an input reference signal from the LCP or LOP, via remote operation using MCT 10 software, or after a cleared fault condition.**

**To prevent unintended motor start:**

- **• Disconnect the frequency converter from mains.**
- **• Press [Off/Reset] on the LCP, before programming parameters.**
- **• The frequency converter, motor, and any driven equipment must be fully wired and assembled when the frequency converter is connected to AC mains, DC power supply, or load sharing.**

# **WARNING**

### **DISCHARGE TIME**

**The frequency converter contains DC-link capacitors, which can remain charged even when the frequency converter is not powered. Failure to wait the specified time after power has been removed before performing service or repair work, can result in death or serious injury.**

- **• Stop motor.**
- **• Disconnect AC mains and remote DC-link power supplies, including battery back-ups, UPS, and DC-link connections to other frequency converters.**
- **• Disconnect or lock PM motor.**
- **• Wait for the capacitors to discharge fully, before performing any service or repair work. The duration of waiting time is specified in the relevant frequency converter operating instructions,Chapter 2 Safety.**

<span id="page-7-0"></span>

# **WARNING**

### **LEAKAGE CURRENT HAZARD**

**Leakage currents exceed 3.5 mA. Failure to ground the frequency converter properly can result in death or serious injury.**

**• Ensure the correct grounding of the equipment by a certified electrical installer.**

# **AWARNING**

### **EQUIPMENT HAZARD**

**Contact with rotating shafts and electrical equipment can result in death or serious injury.**

- **• Ensure that only trained and qualified personnel perform installation, start up, and maintenance.**
- **• Ensure that electrical work conforms to national and local electrical codes.**
- **• Follow the procedures in this document.**

# **ACAUTION**

### **INTERNAL FAILURE HAZARD**

**An internal failure in the frequency converter can result in serious injury, when the frequency converter is not properly closed.**

**• Ensure that all safety covers are in place and securely fastened before applying power.** 

Danfoss

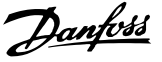

## <span id="page-8-0"></span>3 Configuration

### 3.1 Configure the PROFINET Network

Ensure that all PROFINET devices connected to the same bus network have a unique station name (host name).

Set the PROFINET host name of the frequency converter via 12-08 Host Name, or via hardware switches.

### 3.2 Configure the Controller

### 3.2.1 GSDML File

To configure a PROFINET controller, the configuration tool needs a GSDML file for each type of device on the network. The GSDML file is a PROFINET xml file containing the necessary communication setup data for a device. Download the GSDML file for the FC 102, , FC 202, FC 301/302, and FCD 302 frequency converters at [www.danfoss.com/BusinessAreas/DrivesSolutions/profinet](http://www.danfoss.com/BusinessAreas/DrivesSolutions/profinet). The name of the GSDML file can vary compared to this manual. Download the latest version from the website.

The following example shows an FC 302. The steps for FCD 302 and the other frequency converter series are the same.

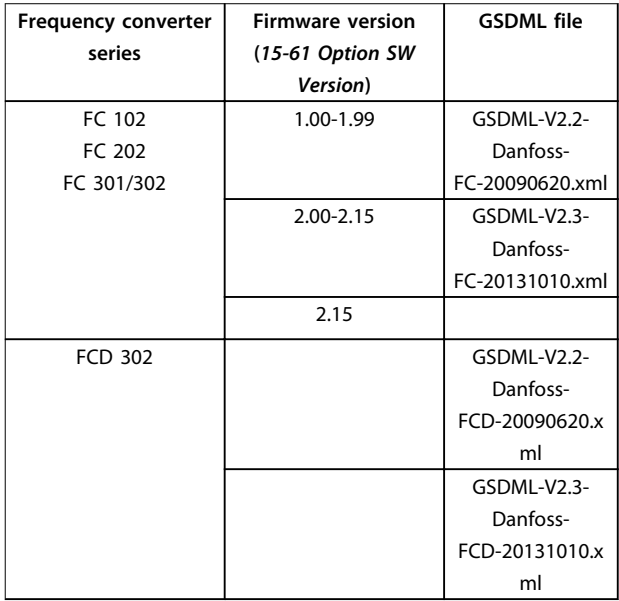

#### **Table 3.1 GSDML file**

The first step in configuration of the PROFINET controller is to import the GSDML file in the configuration tool. The following steps outlined show how to add a new GSDML file to the Simatic Manager software tool. For each frequency converter series, a GSDML file is typically imported once only, following the initial installation of the software tool.

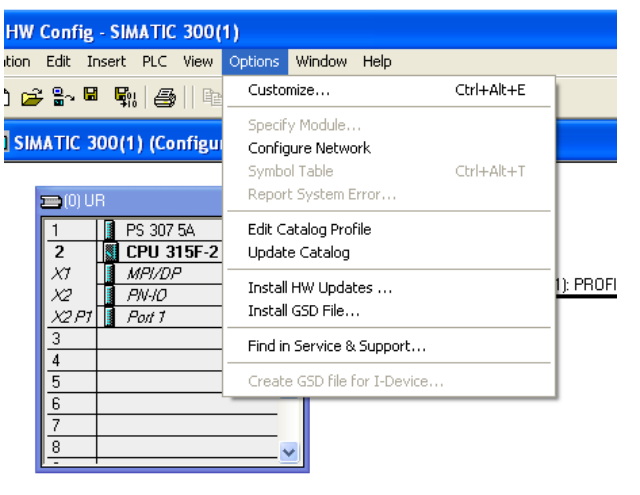

130BA114.11

**Illustration 3.1 Import the GSDML File in the Configuration Tool**

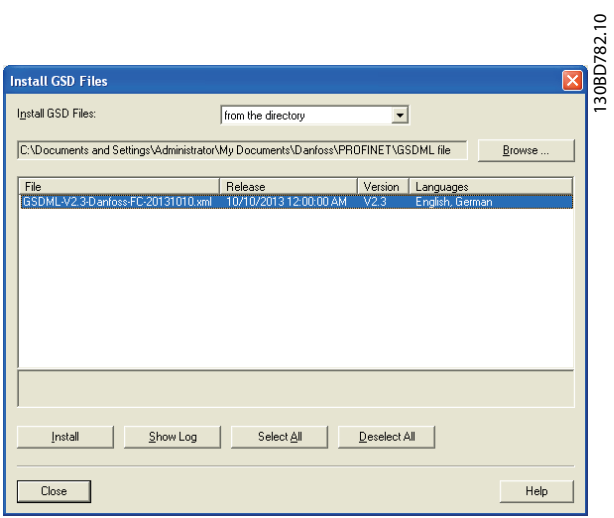

**Illustration 3.2 Add a New GSDML File to the Simatic Manager Software Tool**

The FC 102//FC 202/FC 301/FC 302/FCD 302 GSDML file is now imported and is accessible via the following path in the hardware catalogue:

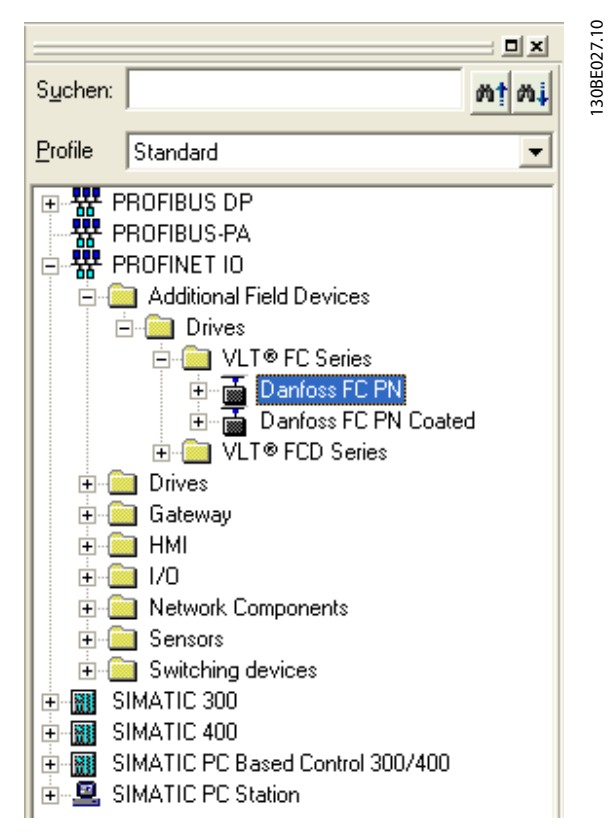

**Illustration 3.3 Path in the Hardware Catalogue**

Open a project, set up the hardware, and add a PROFINET Master system. Select Danfoss FC PN, then drag and drop it onto the PROFINET IO system.

To enter the device name, open the properties for the inserted frequency converter. See Illustration 3.4.

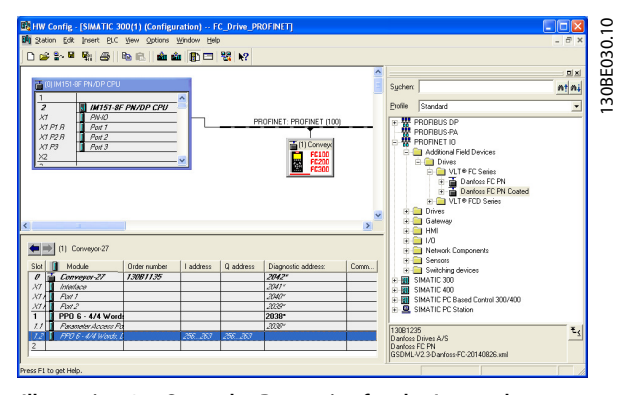

**Illustration 3.4 Open the Properties for the Inserted Frequency Converter to Enter the Device Name**

### **NOTICE**

**The name must match the name in 12-08 Host Name. If the check mark Assign IP address via the IO controller is set, the controller downloads the IP address to the IO device with the corresponding device name. The IP address is stored in the non-volatile memory of the frequency converters.**

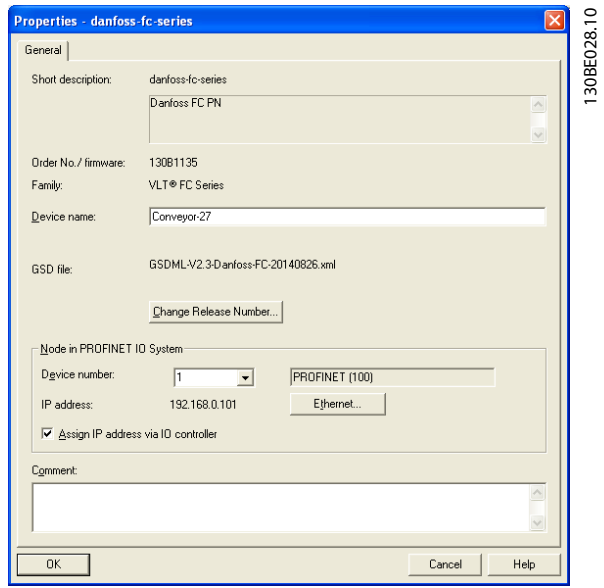

**Illustration 3.5 Set Up the Hardware and add a PROFINET Master System**

The next step is to set up the peripheral input and output data. Data set up in the peripheral area is transmitted cyclically via telegrams/PPO types. In the example below, a PPO type 6 is dragged and dropped to slot 1.

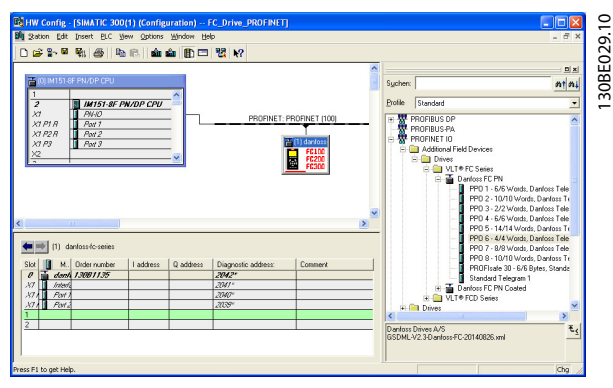

**Illustration 3.6 Set up the Peripheral Input and Output Data**

Danfoss

<span id="page-10-0"></span>The configuration tool automatically assigns addresses in the peripheral address area. In this example the input and output area have the following configuration:

#### **PPO type 6**

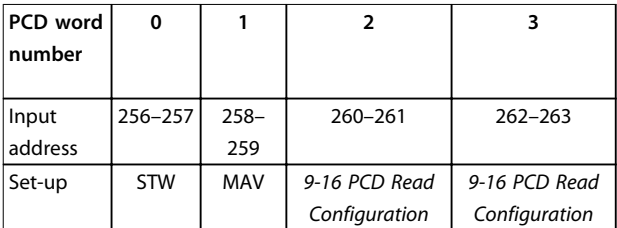

**Table 3.2 PCD Read (VLT to PLC)**

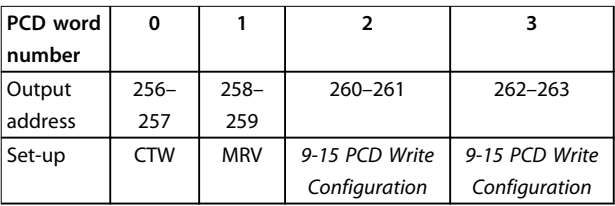

**Table 3.3 PCD Write (PLC to VLT)**

Assign the PCDs via 9-16 PCD Read Configuration for inputs and 9-15 PCD Write Configuration for outputs.

Download the configuration file to the PLC. The PROFINET system starts data exchange when the PLC is set to Run mode.

### 3.3 Configure the Frequency Converter

#### 3.3.1 VLT Parameters

The following parameters are important when configuring the frequency converter with a PROFINET interface.

- **•** 0-40 [Hand on] Key on LCP. If [Hand On] is activated, control of the frequency converter via the PROFINET interface is disabled.
- **•** After an initial power-up, the frequency converter automatically detects whether a fieldbus option is installed in slot A, and sets parameter 8-02 Control Word Source to [Option A]. When an option is added, changed, or removed from an already commissioned frequency converter, it does not change parameter 8-02 Control Word Source but enters Trip mode, and the frequency converter displays an error
- **•** Parameter 8-10 Control Word Profile. Select between the Danfoss frequency converter profile and the PROFIdrive profile
- **•** 8-50 Coasting Select to 8-56 Preset Reference Select. Select how to gate PROFINET control commands with the digital input command of the control card.

### **NOTICE**

**When 8-01 Control Site is set to [2] Control word only, then the settings in Parameter8-50 Coasting Select to Parameter 8-56 Preset Reference Select is overruled, and only act on Bus-control.**

# <span id="page-11-0"></span>4 Control

### 4.1 PPO Types

The PROFIBUS profile for frequency converters specifies a number of communication objects (parameter process data objects, PPO). The PROFIBUS profile for frequency converters is suitable for data exchange between a process controller (for example PLC) and a frequency converter. All PPOs are defined for cyclic data transfer (that is, DP V0), so that process data (PCD) and parameters (PCA) can be transferred from the master to the slave and vice versa.

#### **Pure process data objects**

PPO types 3, 4, 6, 7 and 8 are pure process data objects for applications requiring no cyclic parameter access. The PLC sends out process control data, and the frequency converter then responds with a PPO of the same length, containing process status data.

[Illustration 4.1](#page-12-0) shows the available PPO types:

- **•** PCD 1: The first 2 bytes of the process data area (PCD 1) comprise a fixed part present in all PPO types.
- **•** PCD 2: The next 2 bytes (PCD 2) are fixed for PCD write entries (see 9-15 PCD Write Configuration [1]), but configurable for PCD read entries (see 9-16 PCD Read Configuration [1]).
- **•** PCD 3-10: In the remaining bytes, from PCD 3 and on, the process data can be parameterised with process signals, see parameter 9-23 Parameters for Signals.

The signals for transmission from the master to the frequency converter are determined by the setting in 9-15 PCD Write Configuration (request from master to the frequency converter).

The signals for transmission from the frequency converter to the master (response from the frequency converter to master) are determined by the setting in 9-16 PCD Read Configuration .

#### **Parameter channel and process data**

PPO types 1, 2, and 5 consist of a parameter channel and process data. Use the parameter channel for reading and/or updating of parameters (successively). Alternatively, for better utilisation of I/O and thus PLC capacity, access parameters via DP V1, by selecting a pure process data object (PPO type 3, 4, 6, 7, or 8).

Select the PPO type in the master configuration. The selection is automatically recorded in the frequency converter. No manual setting of PPO types in the frequency converter is required. Read the current PPO type in parameter 9-22 Telegram Selection. The setting [1] Standard telegram 1 is equivalent to PPO type 3.

In addition, all PPO types can be set up as word-consistent or module-consistent. The process data area can be word or module consistent, whereas the parameter channel must always be module consistent.

- **•** Word-consistent data is transmitted as individual, independent words between the PLC and the frequency converter.
- **•** Module-consistent data is transmitted as sets of interrelated words transferred simultaneously between the PLC and the frequency converter.

Danfoss

**4 4**

<span id="page-12-0"></span>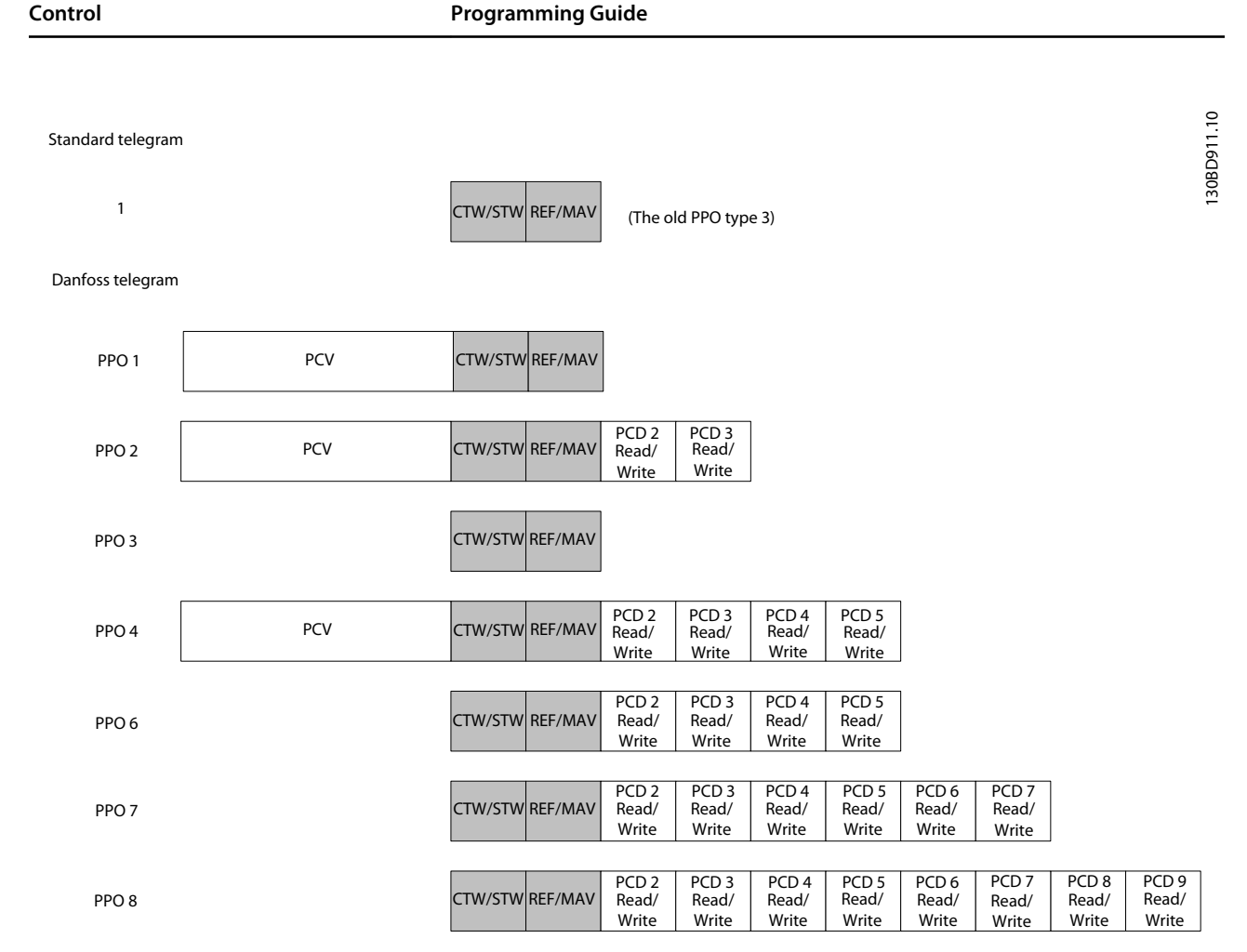

**Illustration 4.1 Available PPO Types**

### 4.2 PCV Parameter Access

The PROFINET cyclical data exchange performs parameter access via the PCV channel. The PCV channel forms part of the PPOs described in [chapter 4 Control](#page-11-0).

Use the PCV channel to read and write parameter values, and read status for descriptive attributes of each parameter.

### 4.2.1 PCA Handling

The PCA part of PPO types 1, 2, and 5 performs several tasks. Using PCA, the master controls and supervises parameters, and requests a response from the slave. Then the slave responds to a request from the master. Requests and responses is a handshake procedure and cannot be batched. Therefore, when the master sends out a read/ write request, it must wait for the response before it sends a new request. The request or response data value is limited to maximum 4 bytes (see RC characteristics in Table 4.1), which implies that text strings are not transferable. For further information, see [chapter 7 Application Examples](#page-45-0).

### 4.2.2 PCA - Parameter Characteristics

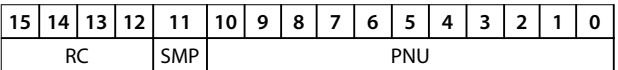

#### **Table 4.1 PCA - Parameter Characteristics**

RC: Request/response characteristics (Range 0..15) SMP: Spontaneous message (Not supported) PNU : Parameter no. (Range 1..1999)

<span id="page-13-0"></span>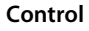

The RC portion of the PCA word defines:

- **•** The requests issued from the master to the slave.
- **•** Other portions of the PCV involved:
	- **-** PVA: The PVA portion transmits wordsize parameter values in bytes 7 and 8, while long word size values require bytes 5–8 (32 bits).
	- **-** IND: When the response/request contains array elements, the IND carries the array sub-index. When parameter descriptions are involved, the IND holds the record sub-index of the parameter description.

### 4.2.4 RC Content

#### **Request**

The content of the RC portion of the PCA word for a request is listed in Table 4.2.

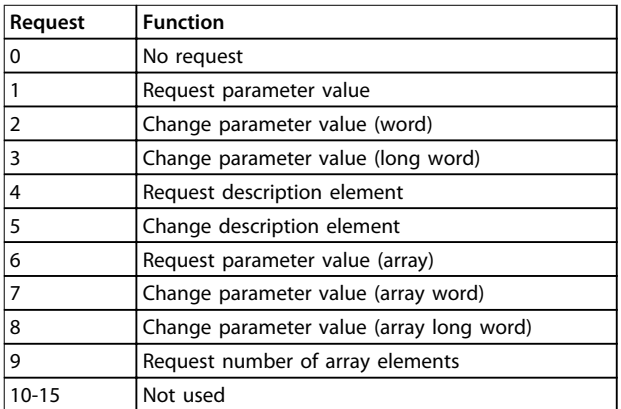

#### **Table 4.2 Request**

#### **Response**

When the slave rejects a request from the master, the RC word in the PPO-read indicates the rejection by assuming the value 7. Bytes 7 and 8 in the PVA element carry the fault number.

The content of the RC portion of the PCA word for a response is listed in Table 4.3.

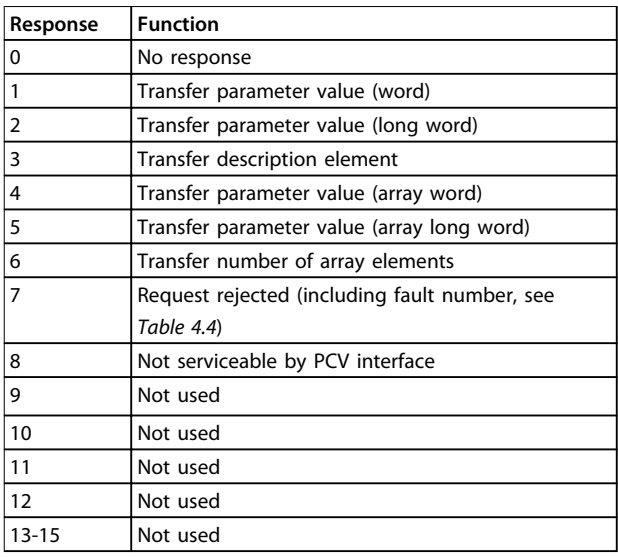

Danfoss

#### **Table 4.3 Response**

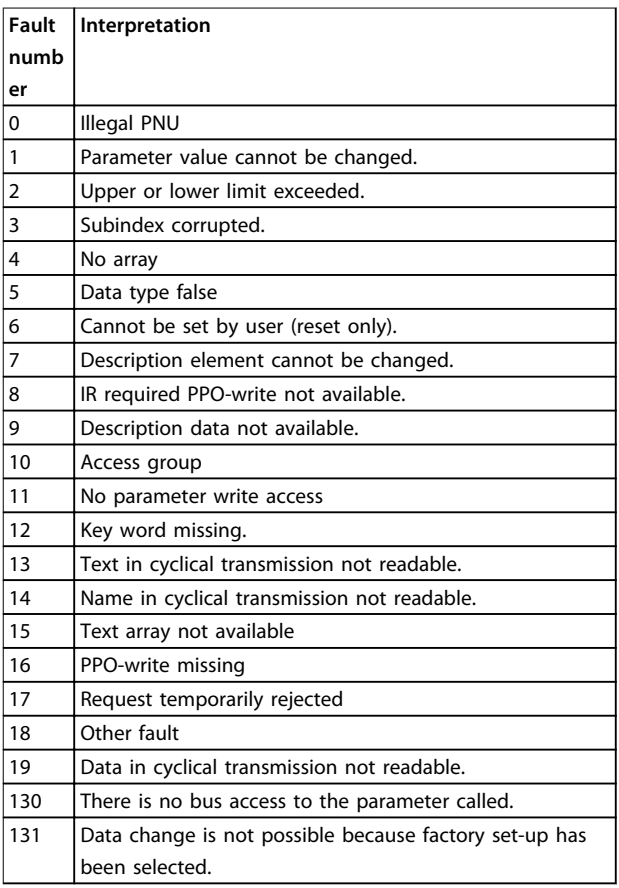

**Table 4.4 Fault Numbers**

### <span id="page-14-0"></span>4.2.5 Example

This example shows

- **•** How to use PPO type 1 to change the ramp-up time to 10 s, in 3-41 Ramp 1 Ramp Up Time.
- **•** How to command a start and speed reference of 50%.

Frequency converter parameter settings: 8-50 Coasting Select: Bus

Parameter 8-10 Control Word Profile: PROFIdrive profile

### 4.2.5.1 PCV

#### **PCA parameter characteristics**

PCA part (byte 1-2).

The RC part tells what the PCV part must be used for. The functions available are listed in [chapter 4.2.1 PCA Handling](#page-12-0).

When a parameter is changed, select value 2 or 3. In this example, 3 is selected, because 3-41 Ramp 1 Ramp Up Time covers a long word (32 bits).

3-41 Ramp 1 Ramp Up Time=155 hex: In this example, byte 1 and 2 are set to 3155. See the values for bytes 1 and 2 in Table 4.5.

#### **IND (bytes 3-4)**

Used when reading/changing parameters with sub-index, for example 9-15 PCD Write Configuration. In the example bytes 3 and 4 are set to 00 hex. See the values for bytes 3 and 4 in Table 4.5.

#### **PVA (bytes 5-8)**

The data value of 3-41 Ramp 1 Ramp Up Time must be changed to 10.00 s. The value transmitted must be 1000, because the conversion index for 3-41 Ramp 1 Ramp Up Time is 2. This means that the value received by the frequency converter is divided by 100, such that the frequency converter perceives 1000 as 10.00. Bytes 5-8=1000=03E8 hex. See [chapter 6.6 Object and Data Types](#page-43-0) [Supported](#page-43-0). See the values for bytes 5-8 in Table 4.5.

### 4.2.5.2 PCD

Control word (CTW) according to PROFIdrive profile: Control words consist of 16 bits. The meaning of each bit is explained in [chapter 4.5.1 Control Word according to](#page-17-0) [PROFIdrive Profile \(CTW\)](#page-17-0) and [chapter 4.5.2 Status Word](#page-18-0) [according to PROFIdrive Profile \(STW\)](#page-18-0). The following bit pattern sets all necessary start commands: 0000 0100 0111 1111=047F hex.\* 0000 0100 0111 1110=047E hex.\* 0000 0100 0111 1111=047F hex. These are the values for bytes 9 and 10 in Table 4.5. Quick stop: 0000 0100 0110 1111=046F hex. Stop: 0000 0100 0011 1111=043F hex.

### **NOTICE**

**\* For restart after power up:**

- **• Set bits 1 and 2 of the CTW to 1.**
- **• Toggle bit 0 from 0 to 1.**

### 4.2.6 MRV

MRV is the speed reference, with data format Standardised value. 0 hex=0% and 4000 hex=100%.

In the example, 2000 hex is used, corresponding to 50% of the maximum frequency in 3-03 Maximum Reference. See the values for bytes 11 and 12 in Table 4.5.

The whole PPO therefore has the following values in hex:

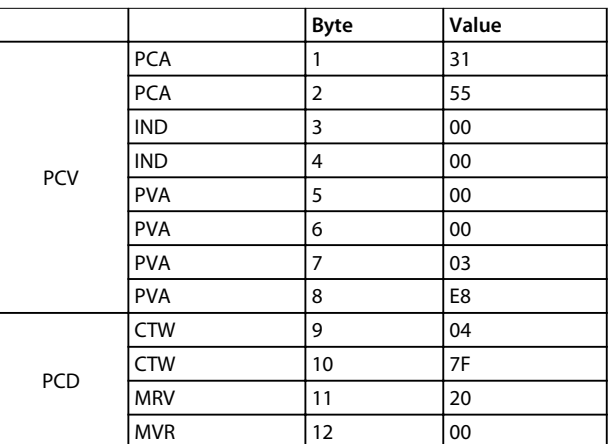

#### **Table 4.5 Request Example: PPO Values in Hex**

The process data within the PCD part acts immediately upon the frequency converter, and can be updated from the master as quickly as possible. The PCV part is a handshake procedure, which means that the frequency converter has to acknowledge the command, before a new one can be written.

Table 4.5 shows a positive response to the request example from Table 4.5.

**4 4**

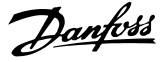

T

<span id="page-15-0"></span>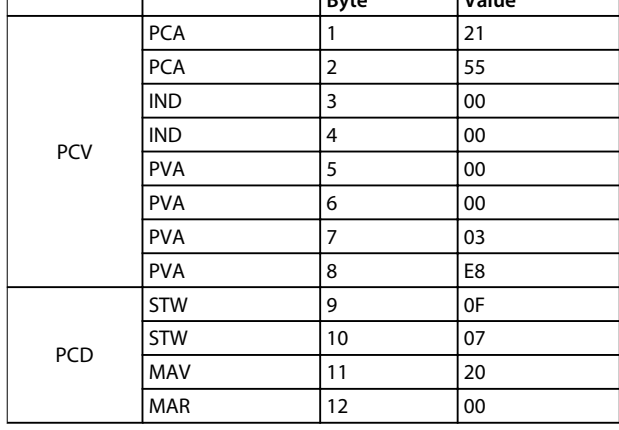

**Byte Value**

#### **Table 4.6 Response Example: Positive Response**

The PCD part responds according to the state and parameterisation of the frequency converter.

#### **PCV part response:**

- **•** PCA: As the request telegram, but here the RC part is taken from [Table 4.3](#page-13-0). In this example, RC is 2 hex, which is a confirmation that a parameter value of the type long word (32 bit) has been transferred. IND is not used in this example.
- **•** PVA: 03E8 hex in the PVA part tells that the value of 3-41 Ramp 1 Ramp Up Time is 1000, which corresponds to 10.00.
- **•** STW: 0F07 hex means that the motor is running and there are no warnings or faults.
- **•** MAV: 2000 hex indicates that the output frequency is 50% of the maximum reference.

Table 4.7 shows a negative response to the request example from [Table 4.5](#page-14-0).

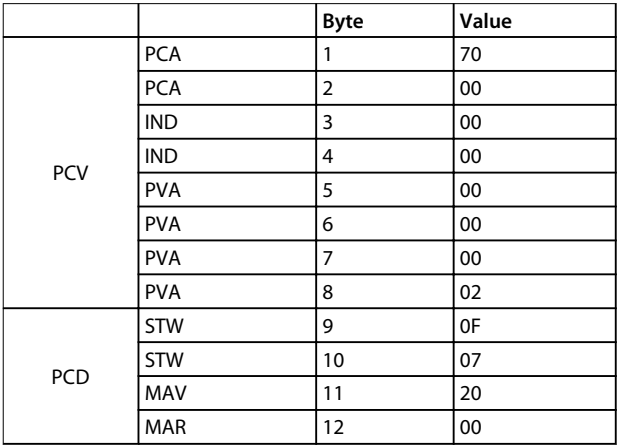

**Table 4.7 Response Example: Negative Response**

RC is 7 hex, which means that the request has been rejected, and the fault number can be found in the PVA part.

In this case, the fault number is 2, which means that the upper or lower limit of the parameter is exceeded, see [Table 4.4](#page-13-0).

#### 4.3 Process Data

Use the process data part of the PPO to control and monitor the frequency converter via the PROFIBUS.

### 4.3.1 Process Control Data

Process control data (PCD) is the process data sent from the PLC to the frequency converter.

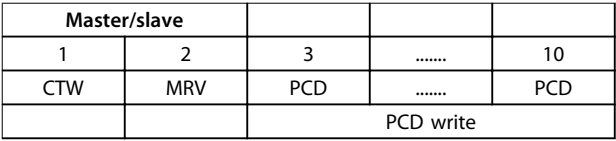

#### **Table 4.8 Process Control Data**

PCD 1 contains a 16-bit control word, and each bit controls a specific function of the frequency converter, see [chapter 4.4 Control Profile](#page-17-0).

PCD 2 contains a 16-bit speed setpoint in percentage format. See [chapter 4.3.3 Reference Handling](#page-16-0).

The content of PCD 3 to PCD 10 is determined by the settings in 9-15 PCD Write Configuration and 9-16 PCD Read Configuration.

### 4.3.2 Process Status Data

Process status data is the process data sent from the frequency converter, and contains information about the current state.

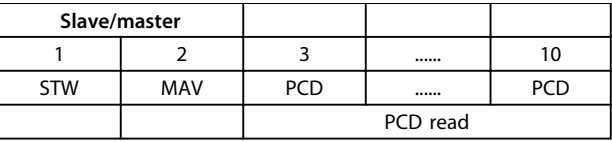

#### **Table 4.9 Process Status Data**

PCD 1 contains a 16-bit status word, and each bit contains information regarding a possible state of the frequency converter.

PCD 2 contains per default the value of the current speed of the frequency converter in percentage format (see [chapter 4.3.3 Reference Handling](#page-16-0)). PCD 2 can be configured to contain other process signals.

The content of PCD 3 to PCD 10 is determined by the settings in 9-16 PCD Read Configuration.

### <span id="page-16-0"></span>4.3.3 Reference Handling

The reference handling is an advanced mechanism that sums up references from different sources, as shown in Illustration 4.2.

For more information on reference handling, refer to the design guide of the relevant frequency converter.

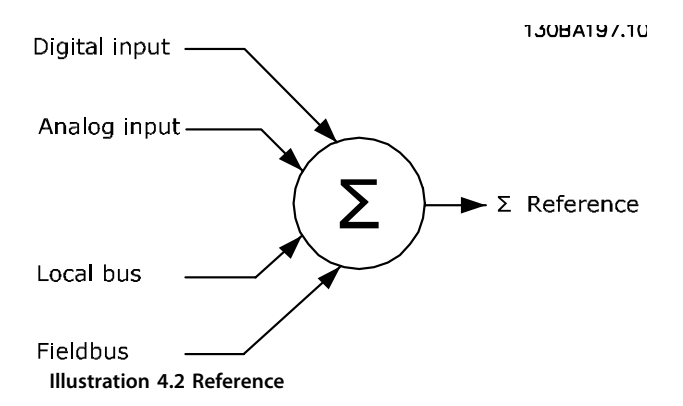

The reference, or speed setpoint, is sent via PROFIBUS and is always transmitted to the frequency converter in percentage format as integers represented in hexadecimal (0-4000 hex).

The reference (MRV) and feedback (MAV) are always scaled equally. The setting of 3-00 Reference Range determines the scaling of the reference and feedback (MAV), see Illustration 4.3.

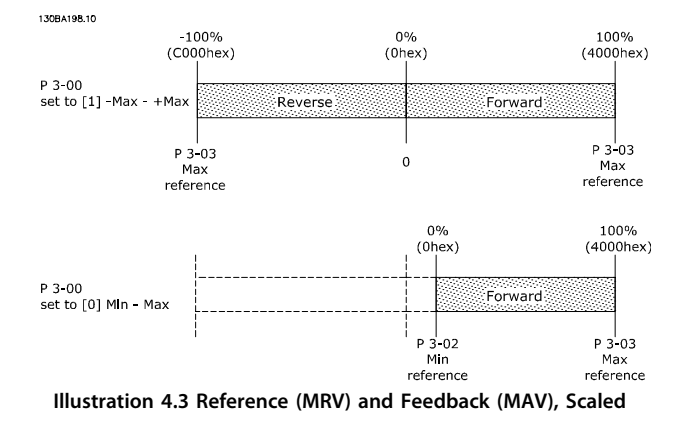

### **NOTICE**

**When 3-00 Reference Range is set to [0] Min - Max, a negative reference is handled as 0%.**

The actual output of the frequency converter is limited by the speed limit parameters Motor Low/High Speed Limit [RPM/Hz] in 4-11 Motor Speed Low Limit [RPM] to 4-14 Motor Speed High Limit [Hz].

The final speed limit is set in 4-19 Max Output Frequency.

Table 4.10 lists the reference (MRV) and the feedback (MAV) formats.

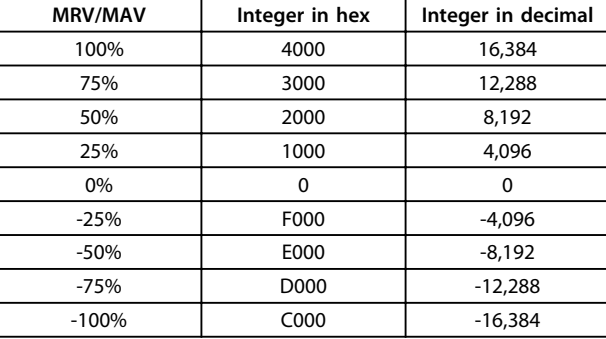

**Table 4.10 Reference/Feedback (MRV/MAV) Format**

### **NOTICE**

**Negative numbers are formed as complement of 2.**

### **NOTICE**

**The data type for MRV and MAV is an N2 16-bit standardised value, expressing a range from -200% to +200% (8001 to 7FFF).**

#### **Example**

The following settings determine the speed, as shown in Table 4.11:

- **•** 1-00 Configuration Mode set to [0] Speed open loop.
- **•** 3-00 Reference Range set to [0] Min-Max.
- **•** 3-02 Minimum Reference set to 100 RPM.
- **•** 3-03 Maximum Reference set to 3000 RPM.

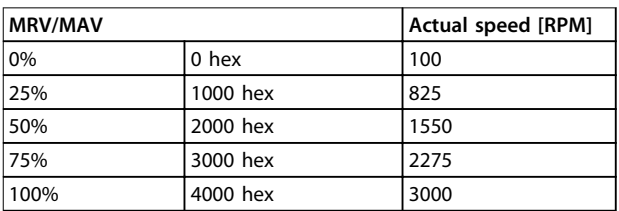

**Table 4.11 Actual Speed for MRV/MAV**

### 4.3.4 Process Control Operation

In process control operation, 1-00 Configuration Mode is set to [3] Process.

The reference range in 3-00 Reference Range is always [0] Min - Max.

- **•** MRV represents the process setpoint.
- **•** MAV expresses the actual process feedback (range ±200%).

#### <span id="page-17-0"></span>4.3.5 Influence of the Digital Input Terminals upon FC Control Mode

Set the influence of the digital input terminals upon control of the frequency converter in 8-50 Coasting Select to 8-56 Preset Reference Select.

### **NOTICE**

**The setting of 8-01 Control Site overrules the settings in 8-50 Coasting Select to 8-56 Preset Reference Select. The setting of terminal 37 Coast stop (safe) overrules any other parameter.**

Each of the digital input signals can be programmed to logic AND, logic OR, or to have no relation to the corresponding bit in the control word. In this way the following signal sources initiate a specific control command, for example stop/coast:

- **•** Fieldbus only,
- **•** Fieldbus AND digital input, or
- **•** Either fieldbus OR digital input terminal.

# **ACAUTION**

**To control the frequency converter via PROFIBUS, set 8-50 Coasting Select to either [1] Bus or to [2] Logic AND, and set 8-01 Control Site to [0] or [2].**

For more detailed information and examples of logical relationship options, see [chapter 8 Troubleshooting](#page-50-0).

### 4.4 Control Profile

Control the frequency converter according to

- **•** the PROFIdrive profile, see chapter 4.5 PROFIdrive Control Profile, or
- **•** the Danfoss FC control profile, see [chapter 4.6 FCDrive Control Profile](#page-21-0).

Select the desired control profile in parameter 8-10 Control Word Profile. The choice of profile affects the control word and status word only.

chapter 4.5 PROFIdrive Control Profile and [chapter 4.6 FCDrive Control Profile](#page-21-0) provide a detailed description of control and status data.

### 4.5 PROFIdrive Control Profile

This section describes the functionality of the control word and status word in the PROFIdrive profile.

### 4.5.1 Control Word according to PROFIdrive Profile (CTW)

The control word is used to send commands from a master (e.g. a PC) to a slave.

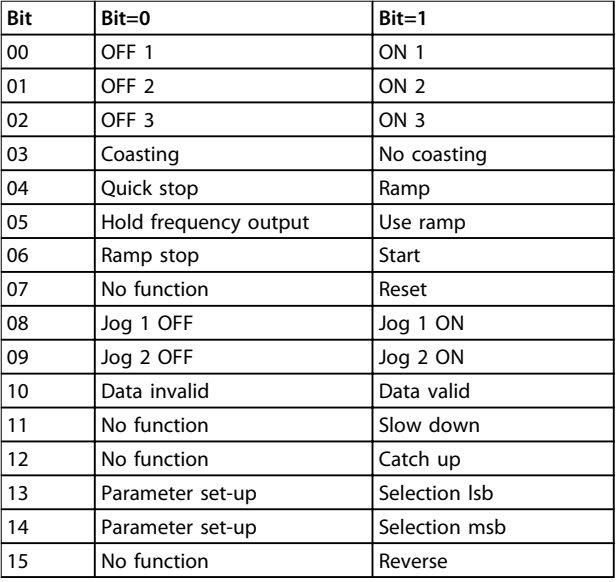

#### **Table 4.12 Control Word Bits**

#### **Explanation of the control bits Bit 00, OFF 1/ON 1**

Normal ramp stops using the ramp times of the actual selected ramp.

Bit 00="0" leads to the stop and activation of the output relay 1 or 2 if the output frequency is 0 Hz and if [Relay 123] has been selected in 5-40 Function Relay. When bit 0="1", the frequency converter is in State 1: Switching on inhibited. Refer to [Illustration 4.4](#page-20-0).

#### **Bit 01, OFF 2/ON 2**

#### Coasting stop.

When bit 01="0", a coasting stop and activation of the output relay 1 or 2 occurs if the output frequency is 0 Hz and if [Relay 123] has been selected in 5-40 Function Relay. When bit 01="1", the frequency converter is in State 1: Switching on inhibited. Refer to [Illustration 4.4](#page-20-0).

#### **Bit 02, OFF 3/ON 3**

Quick stop using the ramp time of 3-81 Quick Stop Ramp Time.

When bit 02="0", a quick stop and activation of the output relay 1 or 2 occurs if the output frequency is 0 Hz and if [Relay 123] has been selected in 5-40 Function Relay. When bit 02="1", the frequency converter is in State 1: Switching on inhibited. Refer to [Illustration 4.4](#page-20-0).

#### **Bit 03, Coasting/no coasting**

Coasting stop Bit 03="0" leads to a stop. When bit 03="1", the frequency converter can start if the other start conditions are fulfilled.

**4 4**

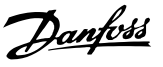

## <span id="page-18-0"></span>**NOTICE**

**The selection in 8-50 Coasting Select determines how bit 03 is linked with the corresponding function of the digital inputs.**

#### **Bit 04, Quick stop/ramp**

Quick stop using the ramp time of 3-81 Quick Stop Ramp Time.

When bit 04="0", a quick stop occurs.

When bit 04="1", the frequency converter can start if the other start conditions are fulfilled.

### **NOTICE**

**The selection in parameter 8-51 Quick Stop Select determines how bit 04 is linked with the corresponding function of the digital inputs.**

#### **Bit 05, Hold frequency output/use ramp**

When bit 05="0", the current output frequency is being maintained even if the reference value is modified. When bit 05="1", the frequency converter can perform its regulating function again; operation occurs according to the respective reference value.

#### **Bit 06, Ramp stop/start**

Normal ramp stop using the ramp times of the actual ramp selected. In addition, If relay 123 is selected in 5-40 Function Relay, and if the output frequency is 0 Hz, this bit activates output relays 01 or 04. Bit 06="0" leads to a stop. When bit 06="1", the frequency converter can start if the other start conditions are fulfilled.

## **NOTICE**

**The selection in 8-53 Start Select determines how bit 06 is linked with the corresponding function of the digital inputs.**

#### **Bit 07, No function/reset**

Reset after switching off. Acknowledges event in fault buffer.

When bit 07="0", no reset occurs.

When there is a slope change of bit 07 to "1", a reset occurs after switching off.

#### **Bit 08, Jog 1 OFF/ON**

Activation of the pre-programmed speed in 8-90 Bus Jog 1 Speed. JOG 1 is only possible if bit 04="0" and bits 00-03="1".

#### **Bit 09, Jog 2 OFF/ON**

Activation of the pre-programmed speed in 8-91 Bus Jog 2 Speed. JOG 2 is only possible if bit 04="0" and bits 00-03="1".

#### **Bit 10, Data invalid/valid**

Used to tell the frequency converter whether the control word is to be used or ignored. Bit 10="0" causes the control word to be ignored, giving the opportunity to turn off the control word when updating/reading parameters.

Bit 10="1" causes the control word to be used. This function is relevant, because the control word is always contained in the telegram, regardless of which type of telegram is used.

#### **Bit 11, No function/slow down**

Used to reduce the speed reference value by the amount given in 3-12 Catch up/slow Down Value value.

When bit 11="0", no modification of the reference value occurs.

When bit 11="1", the reference value is reduced.

#### **Bit 12, No function/catch up**

Used to increase the speed reference value by the amount given in 3-12 Catch up/slow Down Value.

When bit 12="0", no modification of the reference value occurs.

When bit 12="1", the reference value is increased. If both slowing down and accelerating are activated (bit 11 and 12="1"), slowing down has priority, and the speed reference value is reduced.

#### **Bits 13/14, Set-up selection**

Bits 13 and 14 are used to select between the 4 parameter set-ups according to Table 4.13.

The function is only possible if Multi Set-up has been selected in 0-10 Active Set-up. The selection in 8-55 Set-up Select determines how bits 13 and 14 are linked with the corresponding function of the digital inputs. Changing setup while running is only possible if the set-ups have been linked in 0-12 This Set-up Linked to.

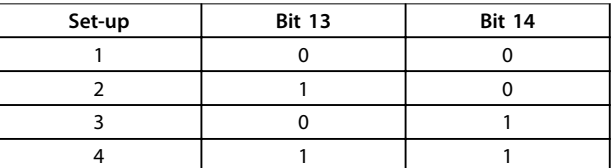

**Table 4.13 Parameter Set-ups**

#### **Bit 15, No function/reverse**

Bit 15=0 causes no reversing. Bit 15=1 causes reversing.

### **NOTICE**

**In the factory setting, reversing is set to digital in parameter 8-54 Reversing Select.**

### **NOTICE**

**Bit 15 causes reversing only when Ser. communication, Logic or, or Logic and is selected.**

### 4.5.2 Status Word according to PROFIdrive Profile (STW)

The status word is used to notify a master (for example a PC) about the status of a slave.

┑

**4 4**

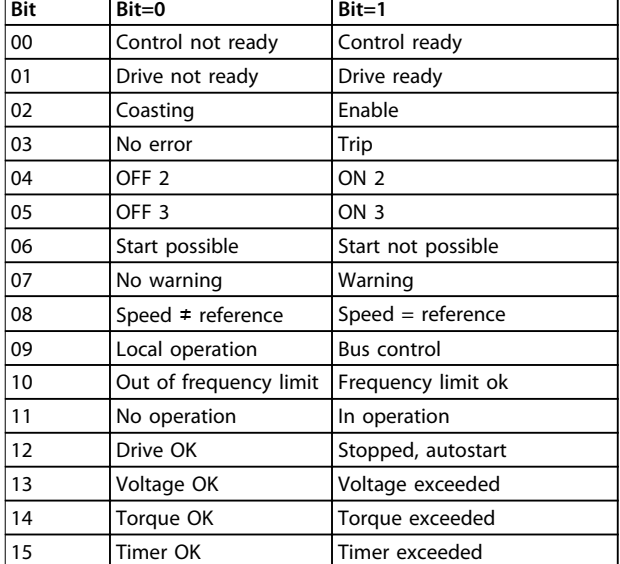

**Table 4.14 Status Word Bits**

### **Explanation of the status bits**

#### **Bit 00, Control not ready/ready**

When bit 00="0", bit 00, 01 or 02 of the control word is "0" (OFF 1, OFF 2 or OFF 3) - or the frequency converter is switched off (trip).

When bit 00="1", the frequency converter control is ready, but there is not necessarily power supply to the unit present (in the event of external 24 V supply of the control system).

#### **Bit 01, VLT not ready/ready**

Same significance as bit 00, however, there is a supply of the power unit. The frequency converter is ready when it receives the necessary start signals.

#### **Bit 02, Coasting/enable**

When bit 02="0", bit 00, 01 or 02 of the control word is "0" (OFF 1, OFF 2 or OFF 3 or coasting) - or the frequency converter is switched off (trip).

When bit 02="1", bit 00, 01 or 02 of the control word is "1"; the frequency converter has not tripped.

#### **Bit 03, No error/trip**

When bit 03="0", no error condition of the frequency converter exists.

When bit 03="1", the frequency converter has tripped and requires a reset signal before it can start.

#### **Bit 04, ON 2/OFF 2**

When bit 01 of the control word is "0", bit 04="0". When bit 01 of the control word is "1", bit 04="1".

#### **Bit 05, ON 3/OFF 3**

When bit 02 of the control word is "0", bit 05="0". When bit 02 of the control word is "1", bit 05="1".

#### **Bit 06, Start possible/start not possible**

If PROFIdrive has been selected in parameter 8-10 Control Word Profile, bit 06 is "1" after a switch-off acknowledgment, after activation of OFF2 or OFF3, and after switching on the mains voltage. Start not possible is reset, with bit 00 of the control word being set to "0" and bit 01, 02 and 10 being set to "1".

Danfoss

#### **Bit 07, No warning/warning**

Bit 07="0" means that there are no warnings. Bit 07="1" means that a warning has occurred.

#### **Bit 08, Speed≠reference/speed=reference**

When bit 08="0", the current speed of the motor deviates from the set speed reference value. This may occur, for example, when the speed is being changed during start/ stop through ramp up/down. When bit 08="1", the current speed of the motor

corresponds to the set speed reference value.

#### **Bit 09, Local operation/bus control**

Bit 09="0" indicates that the frequency converter has been stopped with [Stop] on the LCP, or that [Linked to hand] or [Local] has been selected in 3-13 Reference Site. When bit 09="1", the frequency converter can be controlled through the serial interface.

#### **Bit 10, Out of frequency limit/frequency limit OK**

When bit 10="0", the output frequency is outside the limits set in 4-52 Warning Speed Low and 4-53 Warning Speed High.

When bit 10="1", the output frequency is within the indicated limits.

#### **Bit 11, No operation/operation**

When bit 11="0", the motor does not turn. When bit 11="1", the frequency converter has a start signal, or the output frequency is higher than 0 Hz.

#### **Bit 12, Drive OK/Stopped, autostart**

When bit 12="0", there is no temporary overloading of the inverter.

When bit 12="1", the frequency converter has stopped due to overloading. However, the frequency converter has not switched off (tripped) and starts again after the overloading has ended.

#### **Bit 13, Voltage OK/voltage exceeded**

When bit 13="0", the voltage limits of the frequency converter are not exceeded.

When bit 13="1", the direct voltage in the intermediate circuit of the frequency converter is too low or too high.

#### **Bit 14, Torque OK/torque exceeded**

When bit 14="0", the motor torque is below the limit selected in 4-16 Torque Limit Motor Mode and 4-17 Torque Limit Generator Mode.

When bit 14="1", the limit selected in 4-16 Torque Limit Motor Mode or 4-17 Toraue Limit Generator Mode is exceeded.

#### **Bit 15, Timer OK/timer exceeded**

When bit 15="0", the timers for the thermal motor protection and thermal frequency converter protection have not exceeded 100%.

When bit 15="1", 1 of the timers has exceeded 100%.

### <span id="page-20-0"></span>4.5.3 PROFIdrive State Transition Diagram

In the PROFIdrive control profile, the control bits:

- **•** 0-3 perform the basic start-up/power down functions.
- **•** 4-15 perform application-oriented control.

Illustration 4.4 shows the basic state transition diagram, where control bits 0-3 control the transitions, and the corresponding status bit indicates the actual state. The black bullets indicate the priority of the control signals, where fewer bullets indicate lower priority, and more bullets indicate higher priority.

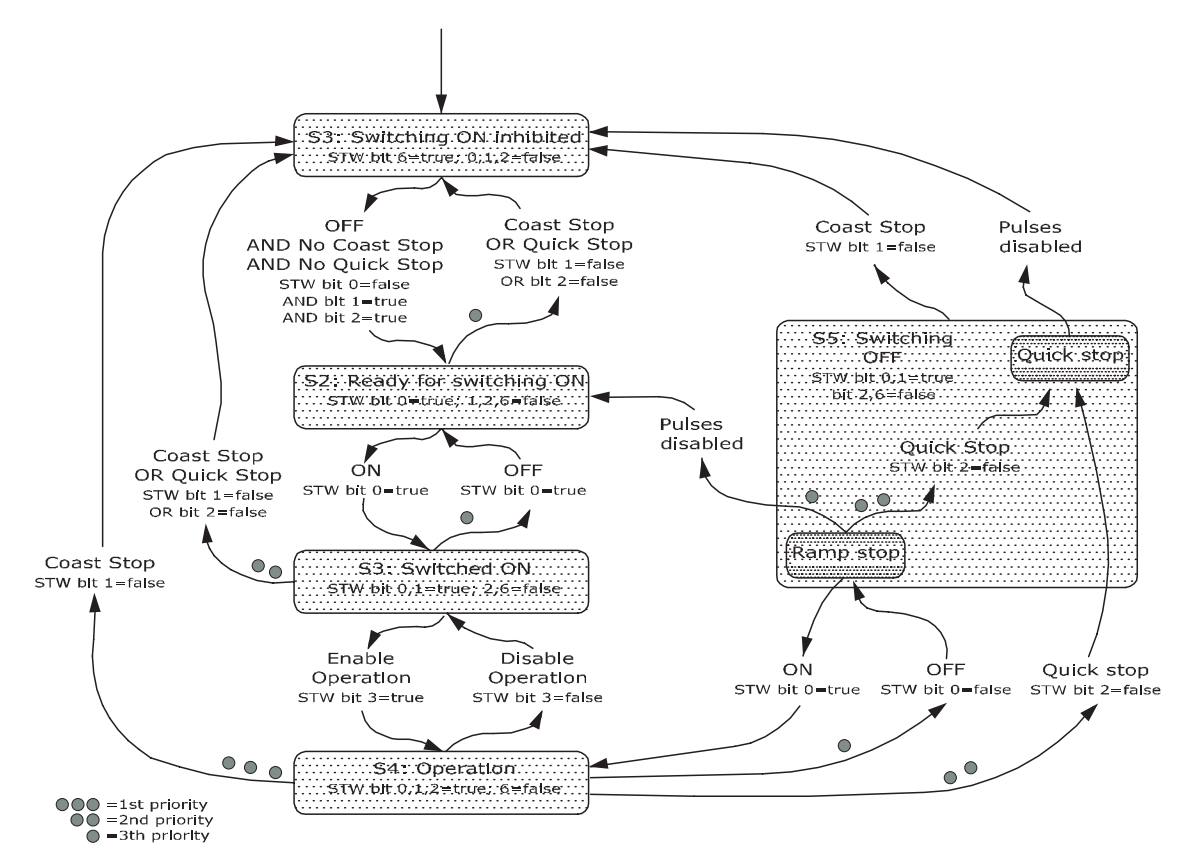

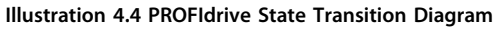

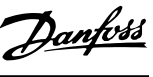

**4 4**

130BD806.10

Danfoss

### <span id="page-21-0"></span>4.6 FCDrive Control Profile

### 4.6.1 Control Word according to FC Profile (CTW)

To select Danfoss FC protocol in the control word, set parameter 8-10 Control Word Profile to [0] Frequency converter profile. Use the control word to send commands from a master (PLC or PC) to a slave (frequency converter).

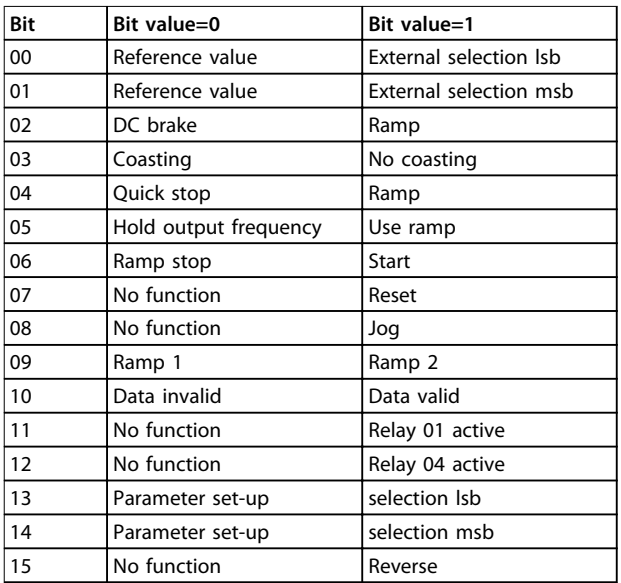

**Table 4.15 Bit Values for FC Control Word**

#### **Explanation of the control bits**

#### **Bits 00/01 Reference value**

Bits 00 and 01 are used to select between the 4 reference values, which are pre-programmed in 3-10 Preset Reference according to Table 4.16.

### **NOTICE**

**In 8-56 Preset Reference Select a selection is made to define how bit 00/01 gates with the corresponding function on the digital inputs.**

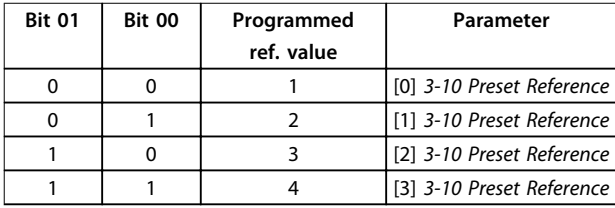

#### **Table 4.16 Programmed Reference Values for Bits**

#### **Bit 02, DC brake**

Bit 02="0" - leads to DC braking and stop. Braking current and duration are set in 2-01 DC Brake Current and 2-02 DC Braking Time.

Bit 02="1" - leads to ramping.

#### **Bit 03, Coasting**

Bit 03="0" - causes the frequency converter immediately to coast the motor to a standstill.

Bit 03="1" - enables the frequency converter to start the motor if the other starting conditions have been fulfilled.

### **NOTICE**

**In 8-50 Coasting Select a selection is made to define how bit 03 gates with the corresponding function on a digital input.**

#### **Bit 04, Quick stop**

Bit 04="0" - causes a quick stop, ramping the motor speed down to stop via 3-81 Quick Stop Ramp Time. Bit 04="1" - the frequency converter ramps the motor

speed down to stop via 3-42 Ramp 1 Ramp Down Time or 3-52 Ramp 2 Ramp Down Time.

#### **Bit 05, Hold output frequency**

Bit 05="0" - causes the present output frequency (in Hz) to freeze. The frozen output frequency can only be changed with the digital inputs (5-10 Terminal 18 Digital Input to 5-15 Terminal 33 Digital Input) programmed to Speed up and Speed down.

Bit 05="1" - uses ramp.

### **NOTICE**

**If Freeze output is active, stop the frequency converter with**

- **• Bit 03 Coasting stop.**
- **• Bit 02 DC braking.**
- **• Digital input (5-10 Terminal 18 Digital Input to 5-15 Terminal 33 Digital Input) programmed to DC braking, Coasting stop, or Reset and coasting stop.**

#### **Bit 06, Ramp stop/start**

Bit 06="0" - causes a stop in which the motor speed is ramped down to stop via the selected ramp down parameter.

Bit 06="1" - permits the frequency converter to start the motor, if the other starting conditions have been fulfilled.

### **NOTICE**

**In 8-53 Start Select, define how bit 06 Ramp stop/start gates with the corresponding function on a digital input.**

#### **Bit 07, Reset**

Bit 07="0" - does not cause a reset.

Bit 07="1" - causes the reset of a trip. Reset is activated on the signal's leading edge, that is, when changing from logic "0" to logic "1".

#### **Bit 08, Jog**

Bit 08="0" - no function. Bit 08="1" - 3-19 Jog Speed [RPM] determines the output frequency.

#### <span id="page-22-0"></span>**Bit 09, Selection of ramp 1/2**

Bit 09="0" - ramp 1 is active (3-40 Ramp 1 Type to 3-47 Ramp 1 S-ramp Ratio at Decel. Start). Bit 09="1" - ramp 2 (3-50 Ramp 2 Type to 3-57 Ramp 2 Sramp Ratio at Decel. Start) is active.

#### **Bit 10, Data not valid/data valid**

Tells the frequency converter whether it should use or ignore the control word.

Bit 10="0" - the control word is ignored.

Bit 10="1" - the control word is used. This function is relevant, because the control word is always contained in the telegram, regardless of which type of telegram is used. Thus, it is possible to turn off the control word, if it is not wished to use it when updating or reading parameters.

#### **Bit 11, Relay 01**

Bit 11="0" - relay 01 not activated. Bit 11="1" - relay 01 activated, provided control word bit 11 has been selected in 5-40 Function Relay.

#### **Bit 12, Relay 04**

Bit 12="0" - relay 04 has not been activated. Bit 12="1" - relay 04 has been activated, provided Control word bit 12 has been selected in 5-40 Function Relay.

#### **Bit 13/14, Selection of set-up**

Bits 13 and 14 are used to select from the 4 menu set-ups according to Table 4.17:

The function is only possible when Multi-Set-ups is selected in 0-10 Active Set-up.

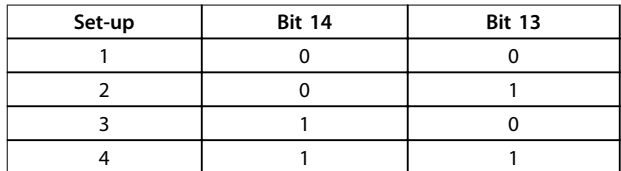

**Table 4.17 Selection of Set-up**

### **NOTICE**

**In 8-55 Set-up Select, define how bit 13/14 gates with the corresponding function on the digital inputs.**

#### **Bit 15 Reverse**

Bit 15="0" - no reversing. Bit 15="1" - reversing.

### 4.6.2 Status Word according to FC Profile (STW)

The status word is used to inform the master (for example a PC) of the operation mode of the slave (frequency converter).

Refer to [chapter 7 Application Examples](#page-45-0) for an example of a status word telegram using PPO type 3.

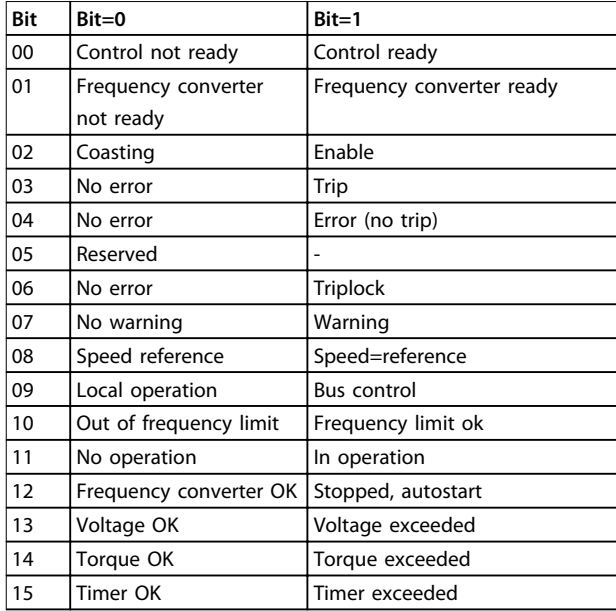

**Table 4.18 Definition of Status Bits**

### **Explanation of the status bits**

### **Bit 00, Control not ready/ready**

Bit 00="0" - the frequency converter has tripped. Bit 00="1" - the frequency converter controls are ready, but the power component is not necessarily receiving any power supply (in case of 24 V external supply to controls).

#### **Bit 01, frequency converter ready**

Bit 01="0" - the frequency converter is not ready for operation.

Bit 01="1" - the frequency converter is ready for operation, but there is an active coasting command via the digital inputs or via serial communication.

#### **Bit 02, Coasting stop**

Bit 02="0" - the frequency converter has released the motor.

Bit 02="1" - the frequency converter can start the motor when a start command is given.

#### **Bit 03, No error/trip**

Bit 03="0" - the frequency converter is not in fault mode. Bit 03="1" - the frequency converter is tripped, and that a reset signal is required to re-establish operation.

#### **Bit 04, No error/error (no trip)**

Bit 04="0" - the frequency converter is not in fault mode. Bit 04="1" - there is a frequency converter error but no trip.

#### **Bit 05, Not used**

Bit 05 is not used in the status word.

#### **Bit 06, No error/triplock**

Bit 06="0" - the frequency converter is not in fault mode. Bit 06="1" - the frequency converter is tripped, and locked.

#### **Bit 07, No warning/warning**

Bit 07="0" - there are no warnings. Bit 07="1" - a warning has occurred.

#### **Bit 08, Speed reference/speed = reference**

Bit 08="0" - the motor runs, but the present speed is different from the preset speed reference. It could, for example, be the case while the speed ramps up/down during start/stop.

Bit 08="1" - the present motor speed matches the preset speed reference.

#### **Bit 09, Local operation/bus control**

Bit 09="0" - [Stop/Reset] is pressed on the LCP, or Local control in 3-13 Reference Site is selected. It is not possible to control the frequency converter via serial communication.

Bit 09="1" - it is possible to control the frequency converter via the fieldbus/serial communication.

#### **Bit 10, Out of frequency limit**

Bit 10="0" - the output frequency has reached the value in 4-11 Motor Speed Low Limit [RPM] or 4-13 Motor Speed High Limit [RPM].

Bit 10="1" - the output frequency is within the defined limits.

#### **Bit 11, No operation/in operation**

Bit 11="0" - the motor is not running. Bit 11="1" - the frequency converter has a start signal or the output frequency is higher than 0 Hz.

#### **Bit 12, frequency converter OK/stopped, auto start**

Bit 12="0" - there is no temporary over-temperature on the frequency converter.

Bit 12="1" - the frequency converter has stopped because of over-temperature, but the frequency converter has not tripped and resumes operation once the over-temperature stops.

#### **Bit 13, Voltage OK/limit exceeded**

Bit 13="0" - there are no voltage warnings. Bit 13="1" - the DC voltage in the frequency converters intermediate circuit is too low or too high.

#### **Bit 14, Torque OK/limit exceeded**

Bit 14="0" - the motor current is lower than the torque limit selected in 4-16 Torque Limit Motor Mode or 4-17 Torque Limit Generator Mode.

Bit 14="1" - the torque limits in 4-16 Torque Limit Motor Mode and 4-17 Torque Limit Generator Mode are exceeded.

#### **Bit 15, Timer OK/limit exceeded**

Bit 15="0" - the timers for motor thermal protection and frequency converter thermal protection, have not exceeded 100%.

Bit 15="1" - 1 of the timers has exceeded 100%.

**4 4**

Danfoss

## <span id="page-24-0"></span>5 Acyclic Communication (DP-V1)

PROFINET offers more to the cyclical data communication, a cyclical communication. This feature is possible by an IO controller (for example, PLC), as well as an IO Supervisor (for example, PC Tool).

Cyclical communication means that data transfer takes place all the time with a certain update rate. This function is the known function normally used for quick update of I/O process data. Acyclic communication means a one-time event, used mainly for read/write on parameters from process controllers, PC-based tools, or monitoring systems.

### 5.1 Features of an IO Controller System

Cyclic data exchange.

Acyclic read/write on parameters.

The acyclic connection is fixed and cannot be changed during operation.

In general, an IO controller is used as process controller, responsible for commands, speed reference, status of the application, and so on (PLC or PC-based controller).

In the IO controller, acyclic connection can be used for general parameter access in the slaves.

### 5.2 Features of an IO-Supervisor System

Initiate/abort acyclic connection.

Acyclic read/write on parameters.

The acyclic connection can be established dynamically (initiated) or removed (aborted) even though an IO controller is active on the network.

The acyclic connection is typically used for configuration or commissioning tools for easy access to each parameter in any slave in the system.

### <span id="page-25-0"></span>5.3 Addressing Scheme

The structure of a PROFINET IO device is shown in Illustration 5.1.

An IO device consists of a number of physical or virtual slots. Slot 0 is always present, and represents the basic unit. Each slot contains a number of data blocks addressed by an index.

The master must address a variable in the slave as follows: /Slave address/Slot #/Index #

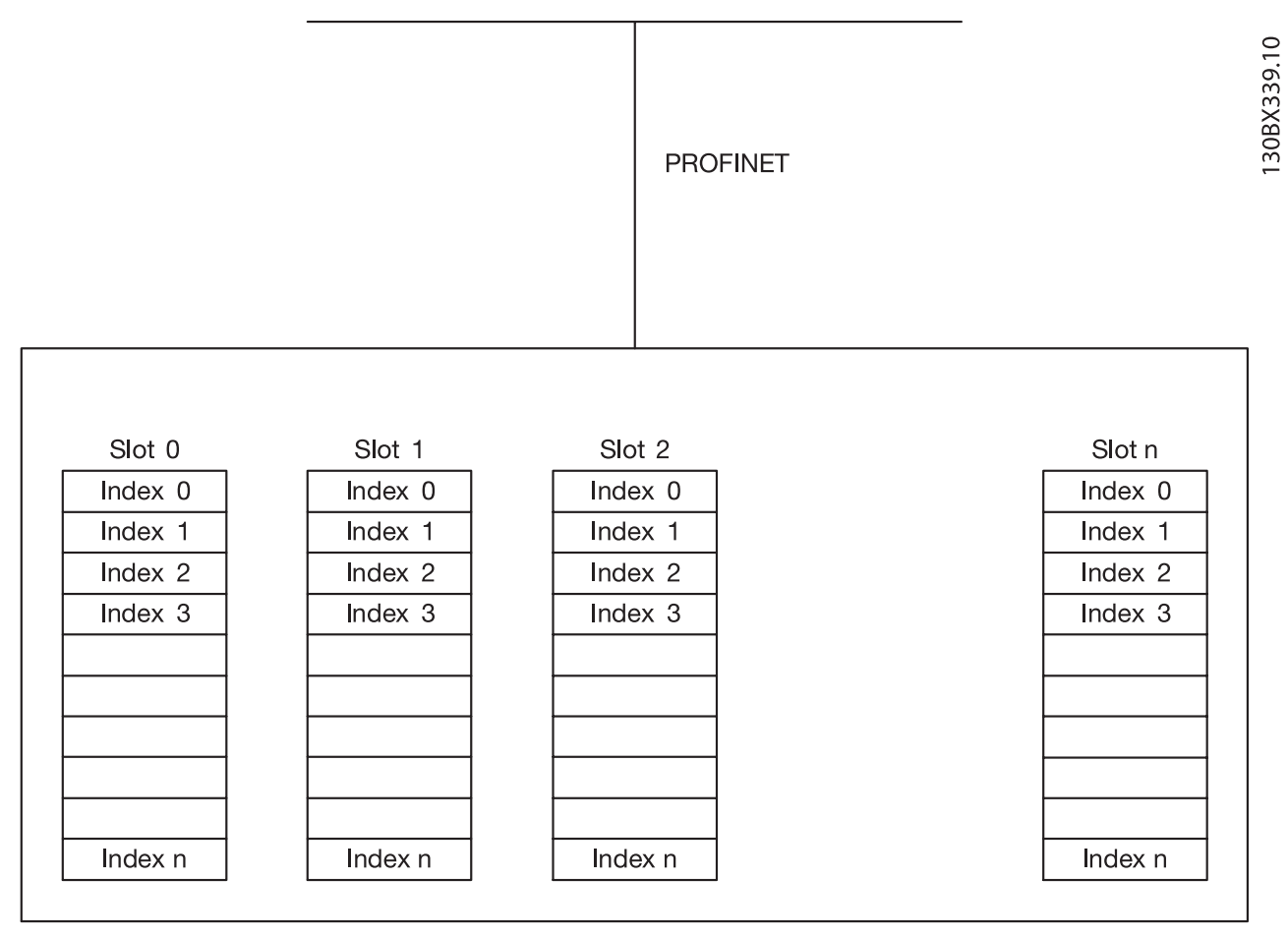

**Illustration 5.1 PROFINET IO Device Structure**

Danfoss

Danfoss

### <span id="page-26-0"></span>5.4 Acyclic Read/Write Request Sequence

A read or write service on a frequency converter parameter takes place as illustrated in Illustration 5.2.

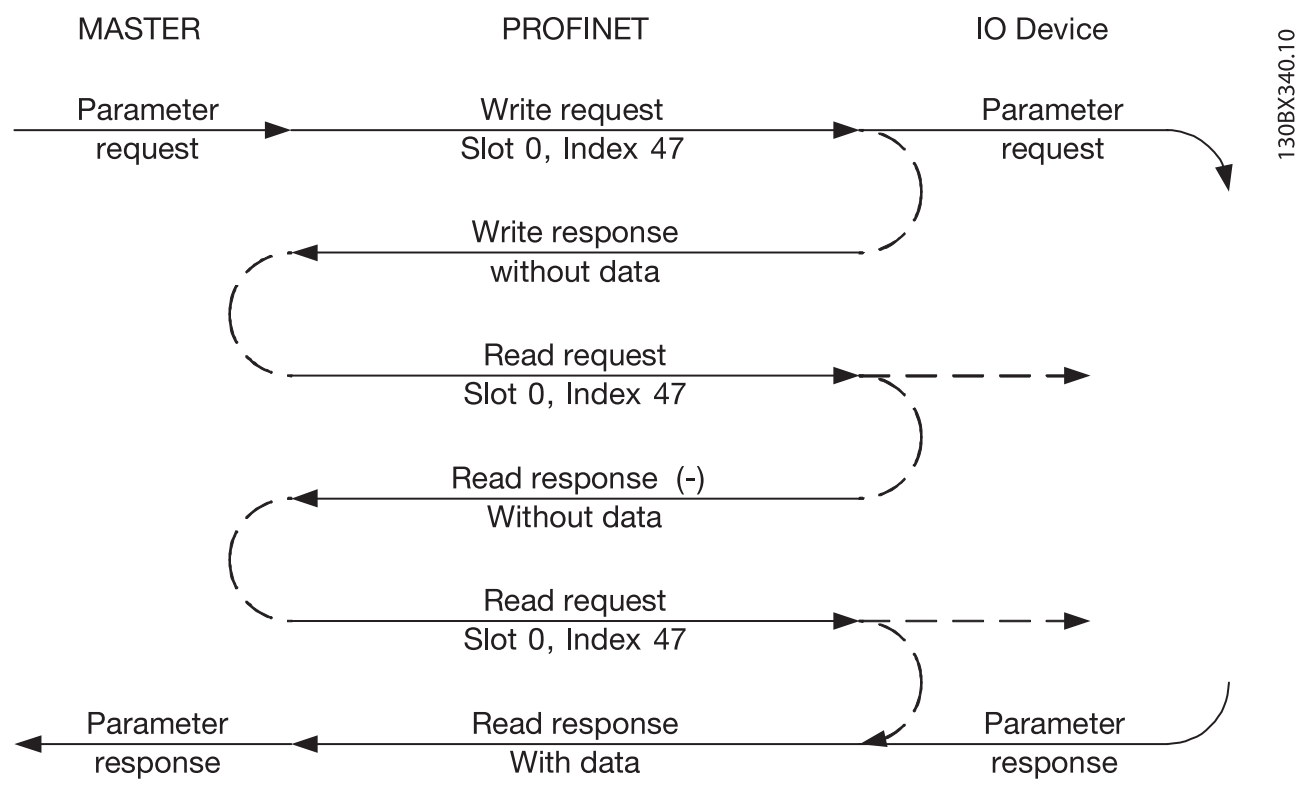

**Illustration 5.2 Acyclic Read/Write Request Sequence**

Initiate a read or write on a frequency converter parameter by an acyclic write service on slot 0, index 47. If this write request is valid, a positive write response without data is returned from the frequency converter immediately. If not, a negative write response is returned from the frequency converter.

The frequency converter now interprets the PROFIdrive parameter channel part of the data unit, and start to perform this command internally in the frequency converter.

As the next step, the master sends a read request. If the frequency converter is still busy performing the internal parameter request, a negative response without data is returned from the frequency converter. This request is repeated by the master, until the frequency converter has the response data ready for the frequency converter parameter request.

The following example shows the details of the telegrams needed for the read/write service.

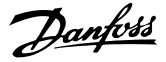

#### <span id="page-27-0"></span>5.5 Data Structure in the Acyclic Telegrams

The data structure for a write/read parameter request, consists of 3 main blocks:

- **•** Header block
- **•** Parameter block
- **•** Data block

**5 5**

Arrange according to Table 5.1:

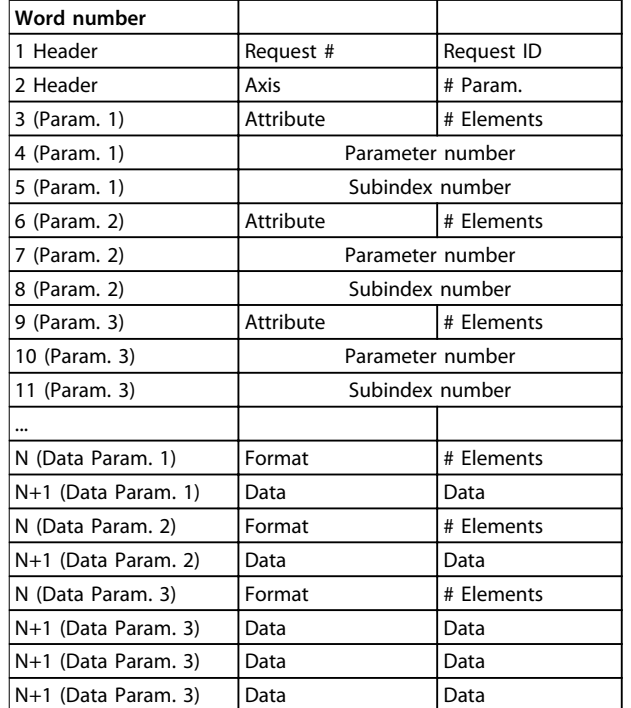

**Table 5.1 Request Telegram**

#### 5.6 Header

#### **Request number**

The master uses request # to handle the response from the IO device. The IO device mirrors this number in its response.

#### **Request ID**

1=request parameter 2=change parameter

#### **Axis**

Always leave this to 0 (zero). Only used in multi-axis system.

**Number of parameters** Number of parameters to read or write.

#### 5.7 Parameter Block

Provide the following 5 values for each parameter to read.

**Attribute** Attribute to be read 10=Value 20=Description 30=Text

#### **Number of elements**

The number of elements to read, when parameter is indexed.

### **Attribute**

Read attribute.

#### **Parameter number** The number of the parameter to read.

#### **Subindex**

Pointer to the index.

#### 5.8 Data Block

The data block is only needed for write commands. Set up the data block information for each parameter to write.

#### **Format**

The format of the information to write: 2: Integer 8 3: Integer 16 4: Integer 32 5: Unsigned 8 6: Unsigned 16 7: Unsigned 32 9: Visible string 33: Normalised value 2 bytes 35: Bit sequence of 16 boolean variables 54: Time difference without date For the individual frequency converter series, the Programming Guide of the frequency converter contains a table with parameter number, format, and other relevant

#### **Data**

information.

The actual value to transfer. The amount of data has to be exactly the size requested in the parameter block. If the size differs, the request generates an error.

On a successful transmission of a request command, the master can read the response from the frequency converter. The response does look very much like the request command. The response only consists of 2 blocks, the header and the data block.

Danfoss

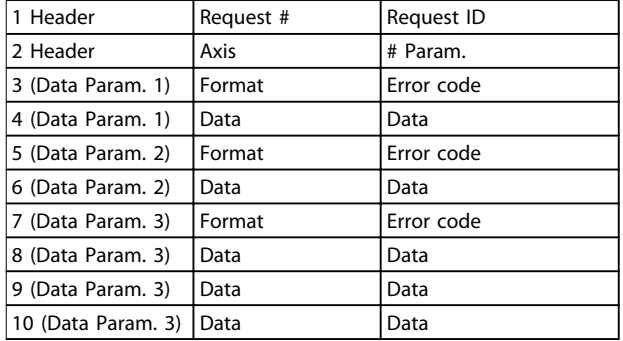

#### **Table 5.2 Response Telegram**

#### **Error code**

If the IO device discovers an error during the execution of the command, it sets the error code to the following values:

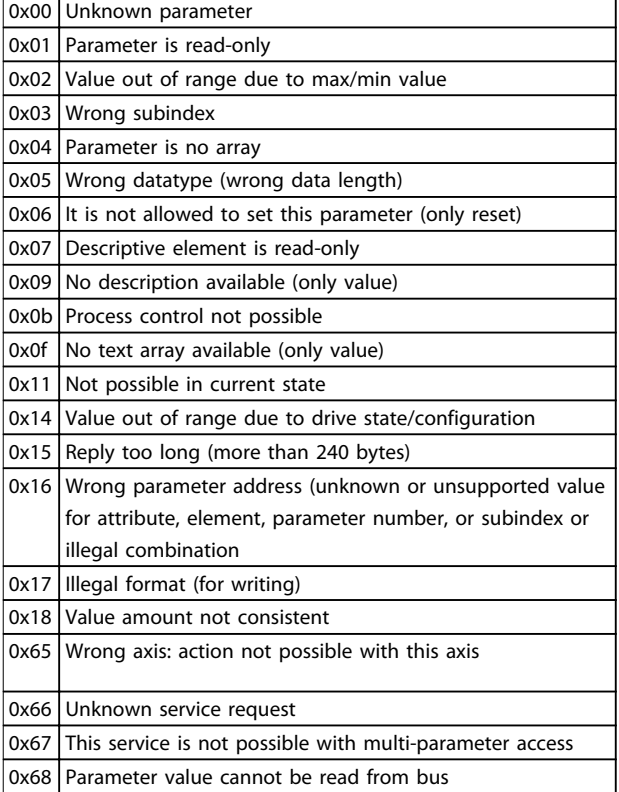

**Table 5.3 Error Code**

Danfoss

## <span id="page-29-0"></span>6 Parameters

### 6.1 Parameter Group 0-\*\* Operation/Display

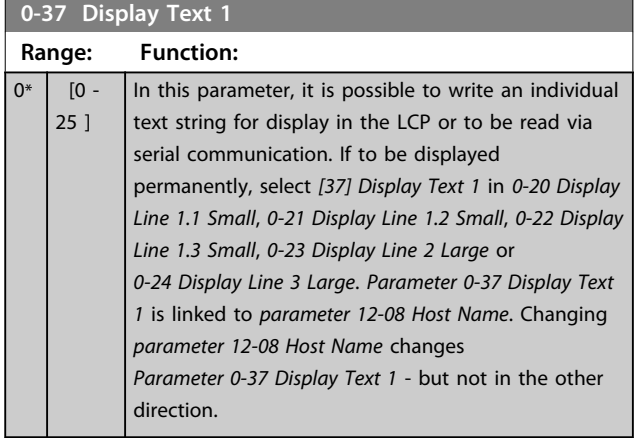

### 6.2 Parameter Group 8-\*\* Communication and Option

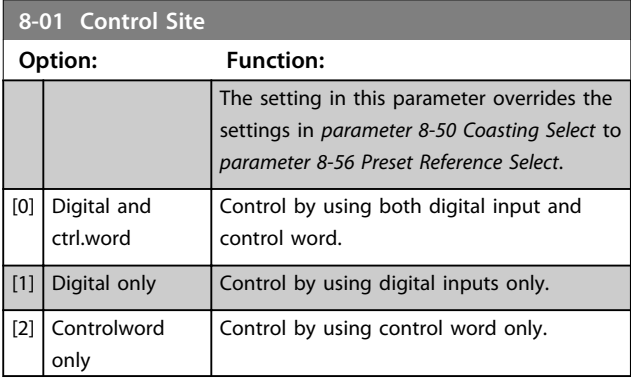

### **8-02 Control Word Source**

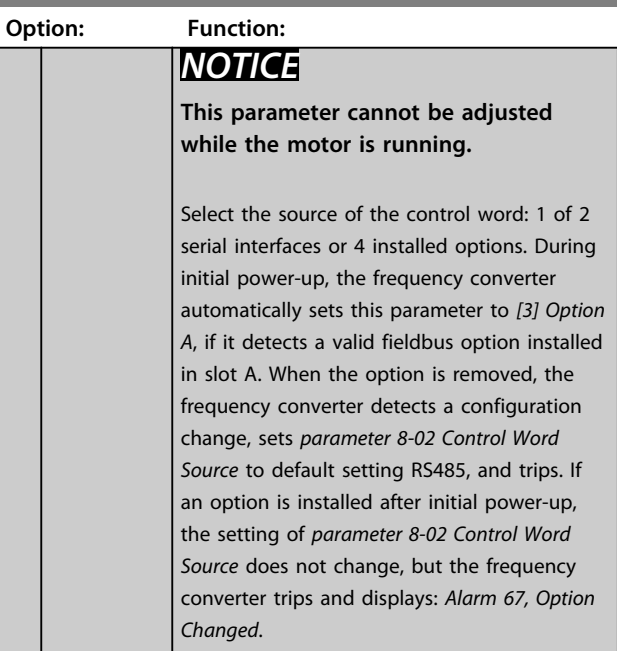

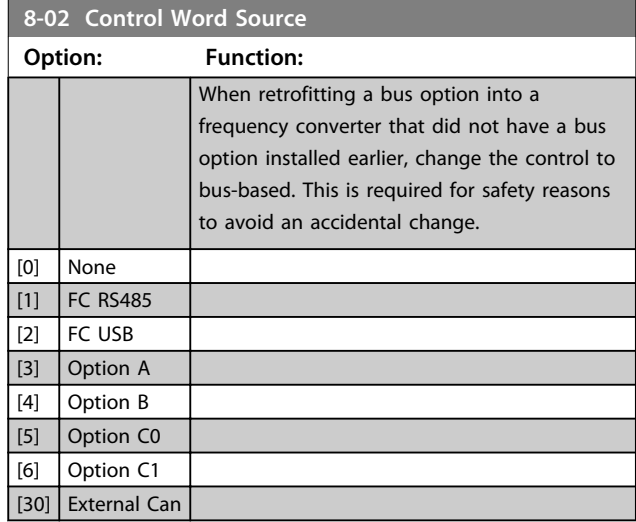

### **8-03 Control Word Timeout Time**

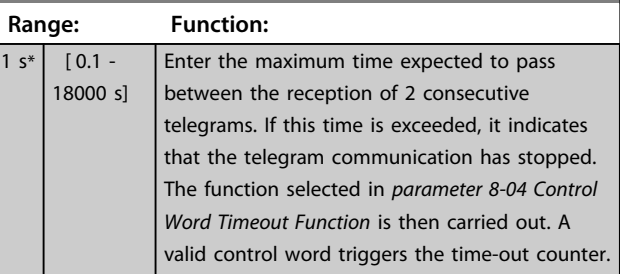

#### **8-04 Control Word Timeout Function**

Select the time-out function. The time-out function activates when the control word fails to be updated within the time period specified in parameter 8-03 Control Word Timeout Time.

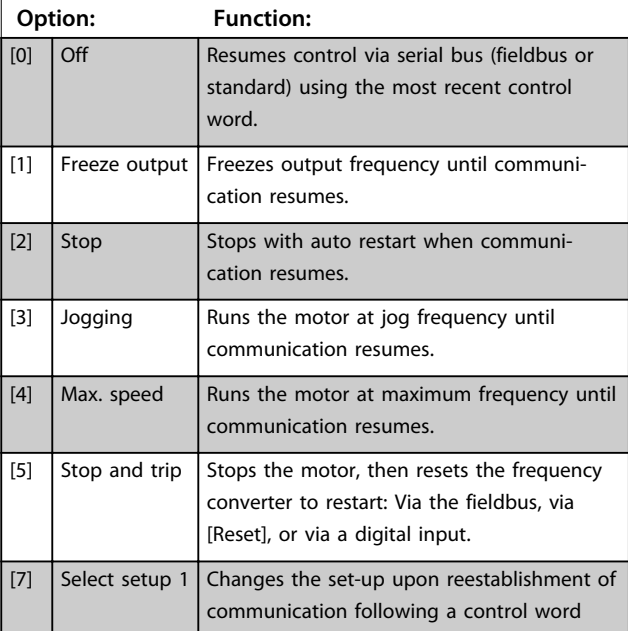

#### **8-04 Control Word Timeout Function**

Select the time-out function. The time-out function activates when the control word fails to be updated within the time period specified in parameter 8-03 Control Word Timeout Time.

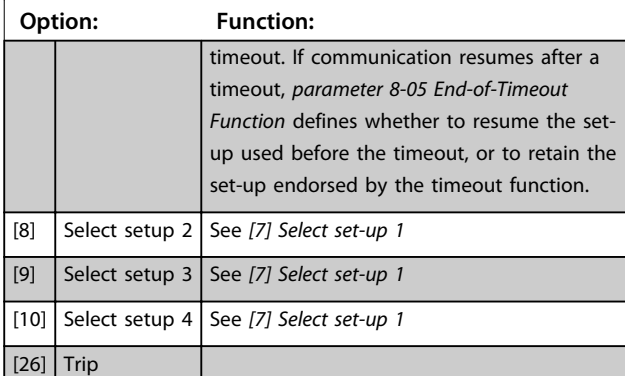

### **NOTICE**

**To change the set-up after a timeout, configure as follows:**

**Set 0-10 Active Set-up to [9] Multi set-up and select the relevant link in 0-12 This Set-up Linked to.**

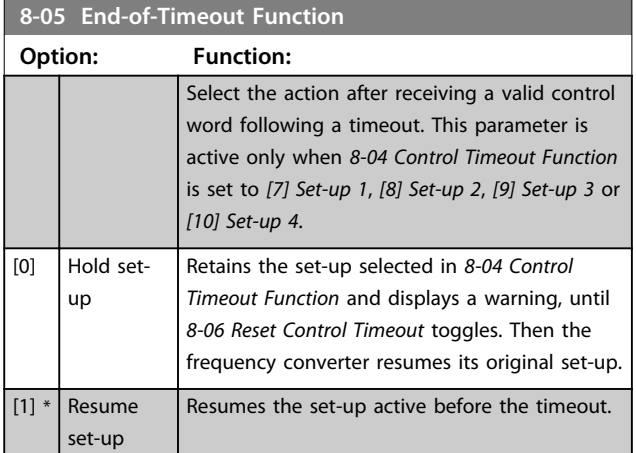

#### **8-06 Reset Control Word Timeout**

This parameter is active only when [0] Hold set-up has been selected in parameter 8-05 End-of-Timeout Function.

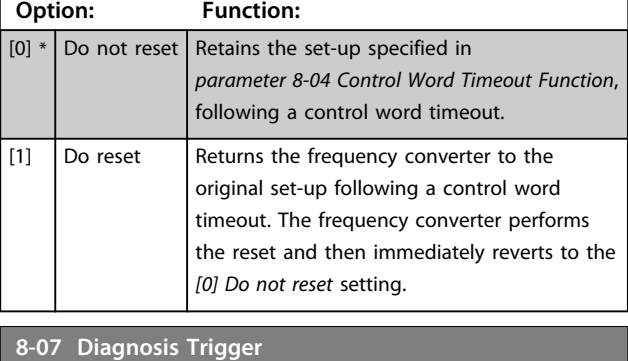

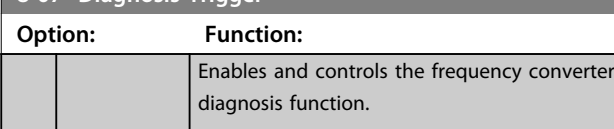

### **8-07 Diagnosis Trigger**

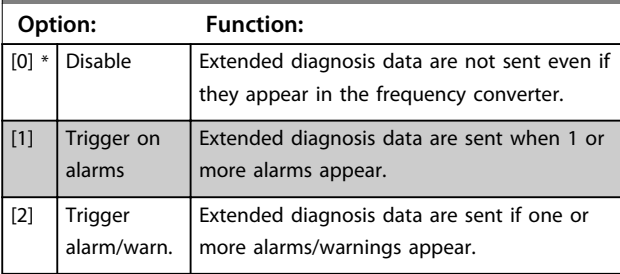

### **8-08 Readout Filtering**

If the speed feedback value readouts on fieldbus are fluctuating, this function is used. Select filtered, if the function is required. A power-cycle is required for changes to take effect.

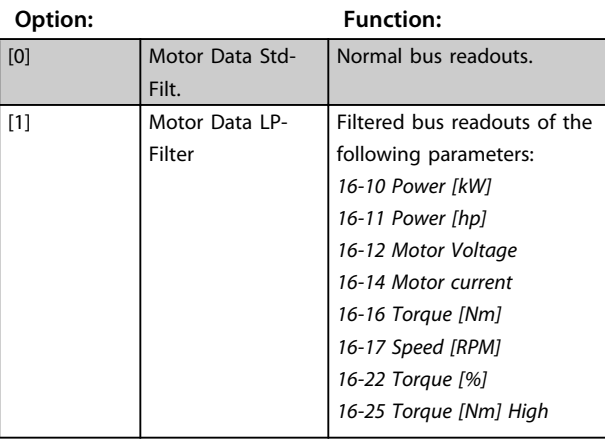

#### **8-10 Control Word Profile**

Select the interpretation of the control and status words corresponding to the installed fieldbus. Only the selections valid for the fieldbus installed in slot A are visible in the LCP display. For guidelines in selection of [0] Frequency converter profile and [1] PROFIdrive profile, refer to the design guide of the related product.

For additional guidelines in the selection of [1] PROFIdrive profile, [5] ODVA and [7] CANopen DSP 402, see the installation guide for the installed fieldbus.

### **Option:** Function:  $[0]$  \*  $[FC$  profile [1] PROFIdrive profile [5] ODVA [7] CANopen DSP 402  $[8]$  MCO

#### **8-13 Configurable Status Word STW**

The status word has 16 bits (0-15). Bits 5 and 12-15 are configurable. Each of these bits can be configured to any of the following options.

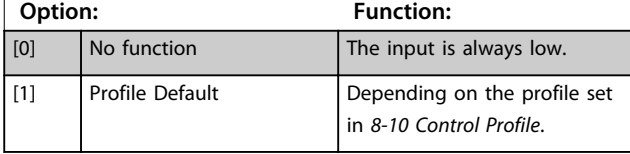

**6 6**

**8-13 Configurable Status Word STW**

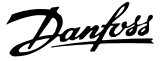

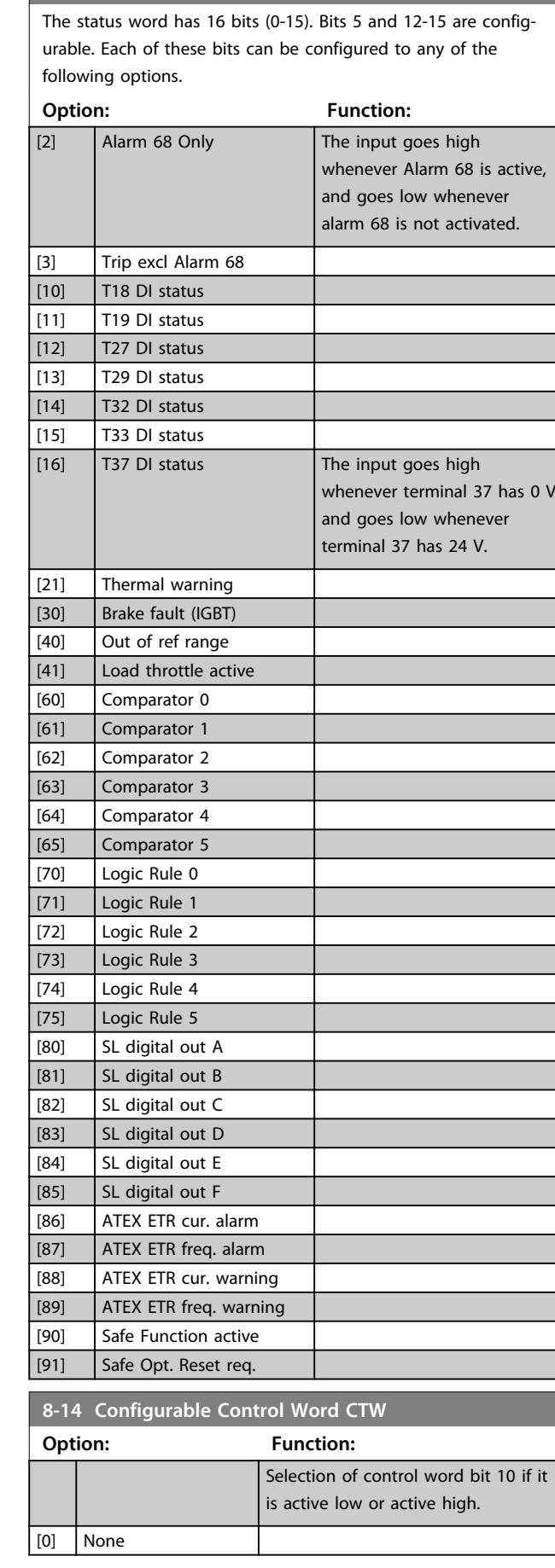

### **8-14 Configurable Control Word CTW Option: Function:** [1] \* Profile default [2] CTW Valid, active low [3] Safe Option Reset [4] PID error inverse [5] PID reset I part [6] PID enable **8-19 Product Code Range: Function:** Size related\*  $[0 -$ 2147483647] Select [0] to readout the actual fieldbus product code according to the mounted fieldbus option. Select [1] to read out the actual Vendor ID. **8-46 BTM Transaction Status Option: Function:**  $[0]$  \*  $\Box$  Off [1] | Transaction Started [2] **Transaction Comitting** [3] **Transaction Timeout** [4] Err. Non-existing Par. [5] Err. Par. Out of Range [6] Transaction Failed **8-47 BTM Timeout Range: Function:** 60 s\*  $\left| \right|$  [1 - 360 s] Select the BTM Timeout after a BTM transaction has been started. **8-48 BTM Maximum Errors Range: Function:**  $21*$  [0 - 211 Selects the maximum allowed number of bulk transfer mode errors before aborting. If it is set to maximum, there is no abort. **8-49 BTM Error Log Range: Function:**  $0.255*$  [0.000 -9999.255] List of parameters that failed during bulk transfer mode. The value after the decimal break is the error code (255 means no error). **8-50 Coasting Select Option: Function:** Select control of the coasting function via the terminals (digital input) and/or via the bus. [0] Digital input Activates start command via a digital input.  $\sqrt{\frac{11}{11}}$  Bus  $\sqrt{\frac{1}{11}}$  Activates start command via the serial communication port or fieldbus option.

**6 6**

Parameters **Parameters Programming Guide** 

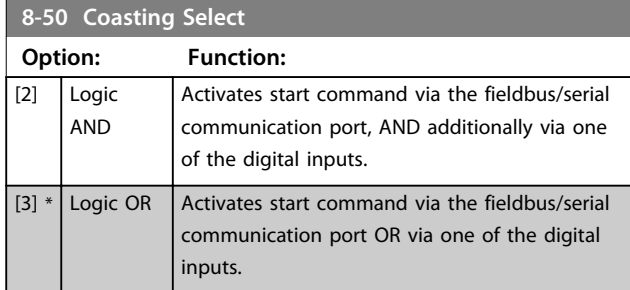

### **8-51 Quick Stop Select**

Select control of the Quick Stop function via the terminals (digital input) and/or via the bus.

#### **Option: Function:**

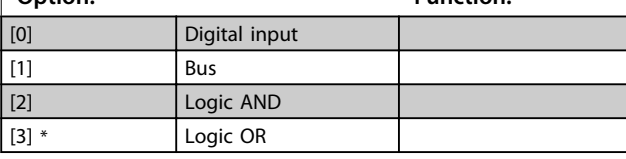

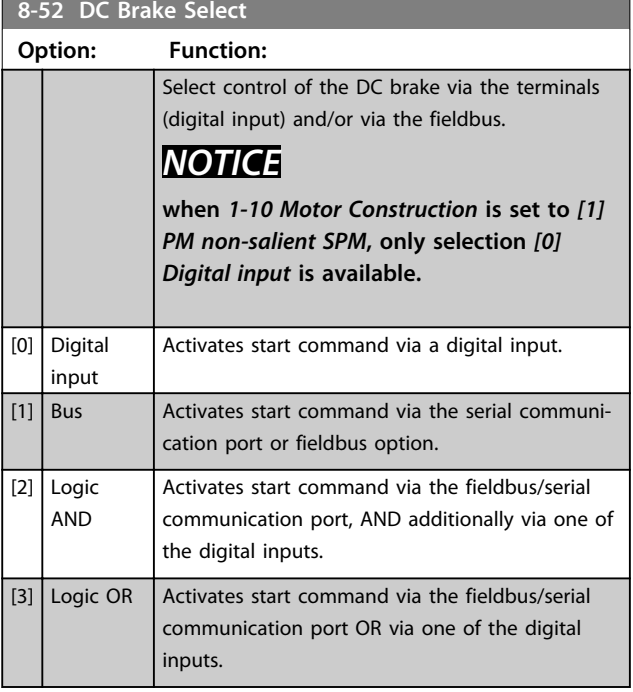

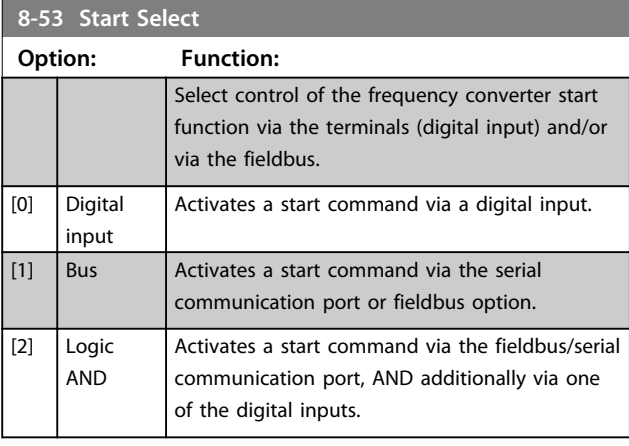

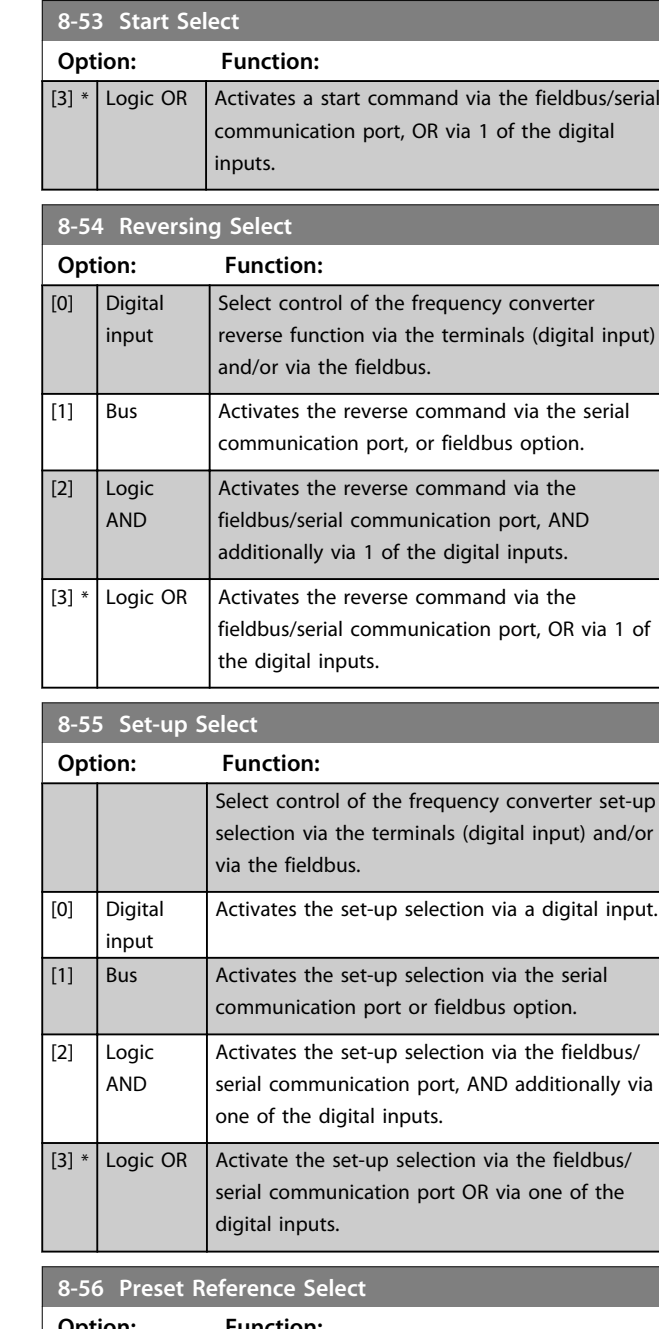

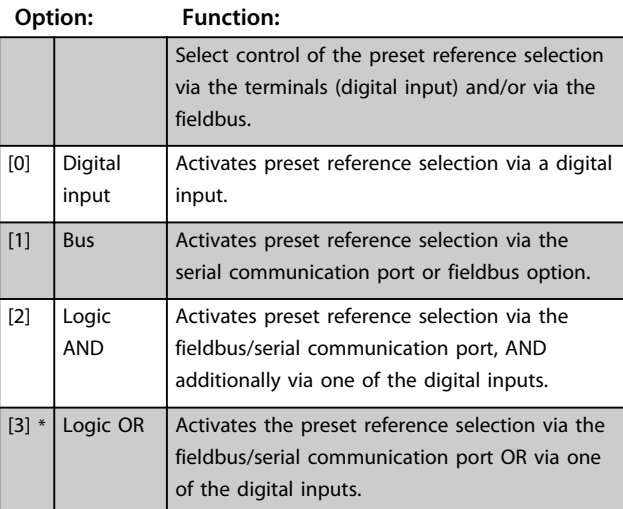

Danfoss

<span id="page-33-0"></span>**Parameters VLT<sup>®</sup> PROFINET MCA 120** 

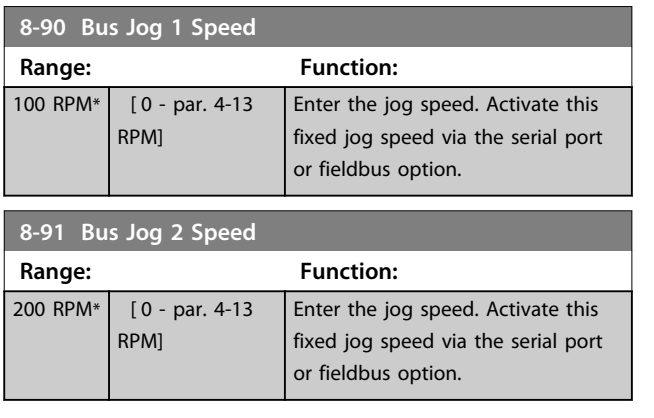

### 6.3 Parameter Group 9-\*\* PROFIdrive

**9-15 PCD Write Configuration**

### Array [10]

### **Option: Function:**

Select the parameters to be assigned to PCD 3-10 of the telegrams. The number of available PCDs depends on the telegram type. The values in PCD 3-10 are then written to the selected parameters as data values. Alternatively, specify a standard PROFIBUS telegram in 9-22 Telegram Selection.

### **9-16 PCD Read Configuration**

#### Array [10]

#### **Option: Function:**

Select the parameters to be assigned to PCD 3–10 of the telegrams. The number of available PCDs depends on the telegram type. PCDs 3–10 contain the actual data values of the selected parameters. For standard PROFIBUS telegram, see 9-22 Telegram Selection.

#### **9-22 Telegram Selection**

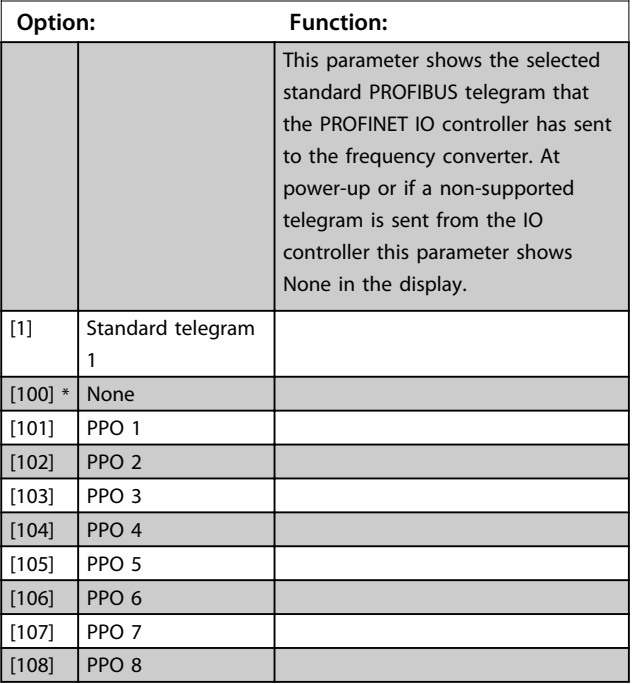

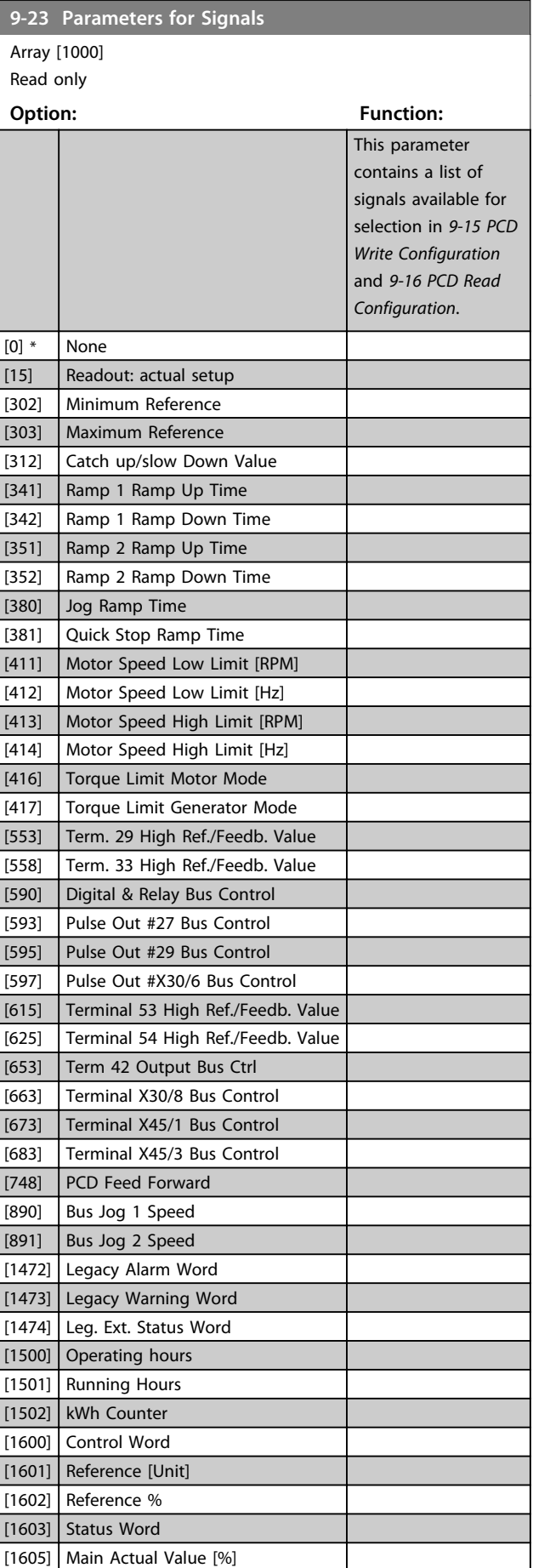

Parameters **Programming Guide** 

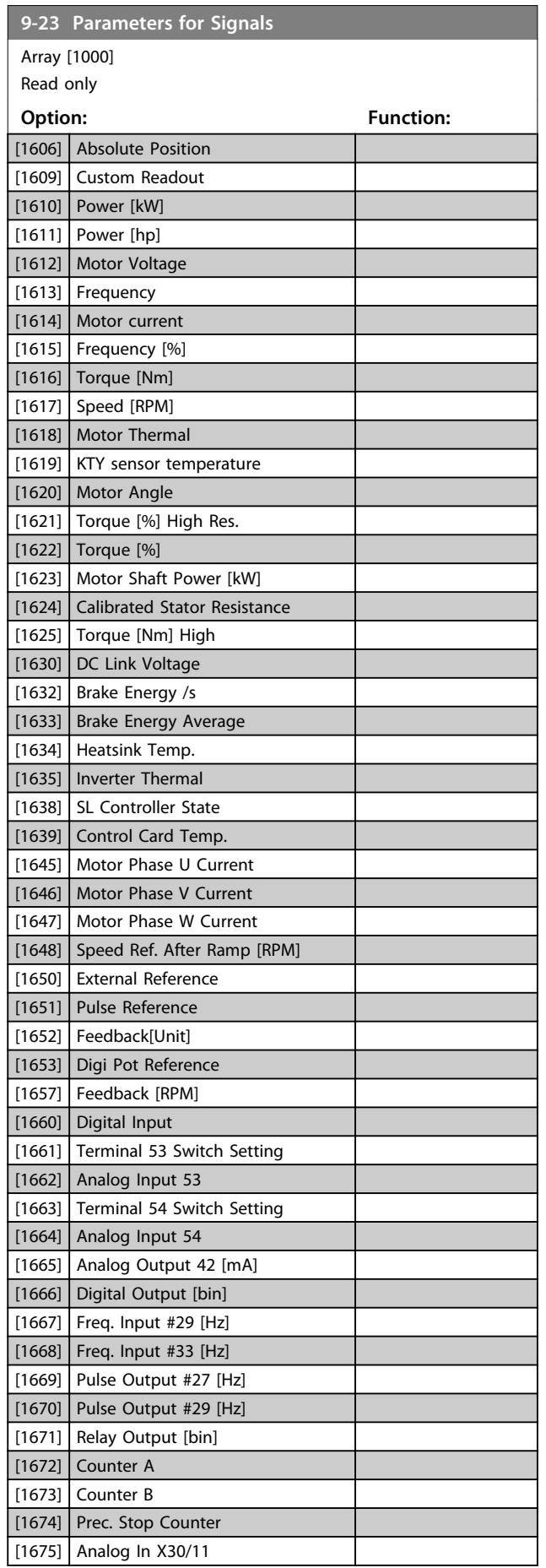

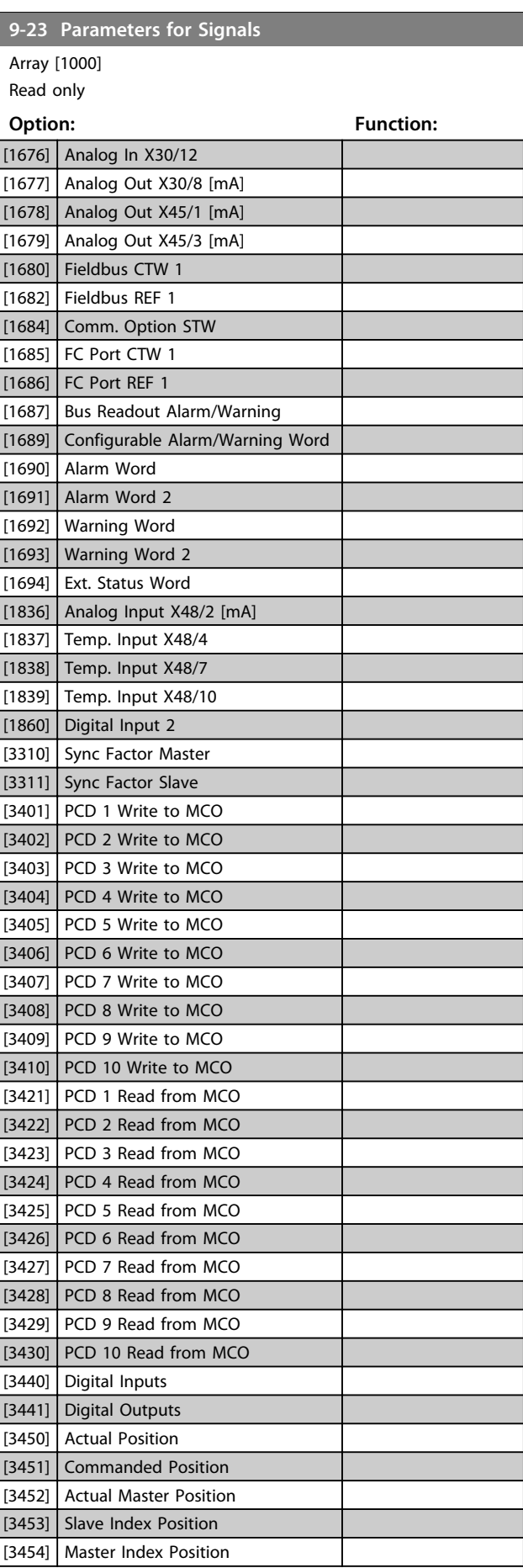

Danfoss

![](_page_35_Picture_347.jpeg)

![](_page_35_Picture_348.jpeg)

#### **9-28 Process Control**

![](_page_35_Picture_349.jpeg)

![](_page_35_Picture_350.jpeg)

Read only

![](_page_35_Picture_351.jpeg)

#### **Table 6.1 PROFINET Communication Warnings**

![](_page_35_Picture_352.jpeg)

### **NOTICE**

**This parameter is not visible via LCP.**

![](_page_35_Picture_353.jpeg)

This parameter is unique for LCP and fieldbus. See 0-11 Programming Set-up.

![](_page_35_Picture_354.jpeg)

Parameters **Parameters** Programming Guide

![](_page_36_Picture_377.jpeg)

![](_page_36_Picture_378.jpeg)

**9-80 Defined Parameters (1)**

Array [116]

No LCP access

Read only

**Range: Function:**

![](_page_36_Picture_379.jpeg)

![](_page_36_Picture_380.jpeg)

![](_page_36_Picture_381.jpeg)

Danfoss

default setting.

### <span id="page-37-0"></span>6.4 Parameter Group 12-\*\* Ethernet

### 6.4.1 12-0\* IP Settings

![](_page_37_Picture_361.jpeg)

![](_page_37_Picture_362.jpeg)

![](_page_37_Picture_363.jpeg)

**12-03 Default Gateway Range: Function:**  $0*$  [0 -2147483647 ] Configure the IP default gateway of the option. Read-only if parameter 12-00 IP Address Assignment set to DHCP or BOOTP. In a non-routed network this address is set to the IP address of the IO Device

#### **12-04 DHCP Server**

![](_page_37_Picture_364.jpeg)

![](_page_37_Picture_365.jpeg)

![](_page_37_Picture_366.jpeg)

![](_page_37_Picture_367.jpeg)

### **NOTICE**

**The display of the frequency converter only shows the first 19 characters, but the remaining characters are stored in the frequency converter. If hardware switches are different from all ON or all OFF, the switches have priority.**

![](_page_37_Picture_368.jpeg)

### 6.4.2 12-1\* Ethernet Link Parameters

Applies for the whole parameter group.

Index [0] is used for port 1, and Index [1] is used for port 2. For EtherCAT, index [0] is for the in-port and index [1] is for the out-port.

![](_page_37_Picture_369.jpeg)

### **NOTICE**

**In POWERLINK, this parameter is fixed to OFF setting.**

<span id="page-38-0"></span>![](_page_38_Picture_373.jpeg)

## **NOTICE**

**In POWERLINK, this parameter is locked to 100 Mbs.**

![](_page_38_Picture_374.jpeg)

### **NOTICE**

**In POWERLINK this parameter is locked to half duplex.**

### 6.4.3 12-8\* Other Ethernet Services

![](_page_38_Picture_375.jpeg)

![](_page_38_Picture_376.jpeg)

### 6.4.4 12-9\* Advanced Ethernet Settings

![](_page_38_Picture_377.jpeg)

### **NOTICE**

**The cable diagnostics function is only issued on ports where there is no link (see 12-10 Link Status, Link Status)**

![](_page_38_Picture_378.jpeg)

![](_page_38_Picture_379.jpeg)

Danfoss

**12-94 Broadcast Storm Protection**

![](_page_39_Picture_185.jpeg)

![](_page_39_Picture_186.jpeg)

#### **12-96 Port Config**

Enables/disables port-mirroring function. For troubleshooting with a network analyser tool.

![](_page_39_Picture_187.jpeg)

![](_page_39_Picture_188.jpeg)

![](_page_39_Picture_189.jpeg)

![](_page_40_Picture_2.jpeg)

### <span id="page-40-0"></span>6.5 PROFINET-specific Parameters

#### 6.5.1 Setting Communication Parameters

All basic communication parameters are located in parameter group 12-0\* IP Settings. The parameters are all set to PROFINET standard values, so that only a minimum change is necessary.

- **•** 12-00 IP Address Assignment
- **•** 12-01 IP Address
- **•** Parameter 12-02 Subnet Mask
- **•** Parameter 12-03 Default Gateway
- **•** Parameter 12-04 DHCP Server
- **•** Parameter 12-05 Lease Expires
- **•** Parameter 12-06 Name Servers
- **•** Parameter 12-07 Domain Name
- **•** Parameter 12-08 Host Name
- **•** Parameter 12-09 Physical Address

The PROFINET interface offers several ways of address assignment. Typically, DCP is used, and then the PLC assigns the IP address, subnet mask, and other relevant parameters when the communication is established. The following examples show the settings, if the PROFINET DCP assignment is used.

![](_page_40_Picture_395.jpeg)

#### **Table 6.2 Setting up Frequency Converter with Manually assigned IP Address**

\*= Host Name can be set via the LCP, Through DCP command or by setting the DIP Switches on the PROFINET interface.

![](_page_40_Picture_396.jpeg)

**Table 6.3 Setting up the Frequency Converter with Automatically (BOOTP/DHCP) assigned IP Address**

By IP address assigned by DHCP/BOOTP/DCP server, the assigned IP address and subnet mask can be read out in parameter 12-01 IP Address and 12-02 Subnet Mask. In parameter 12-04 DHCP Server, the IP address of the found DHCP or BOOTP server is displayed. For DHCP only: The remaining lease-time can be read out in 12-05 Lease Expires. If lease time is set to 0 (zero), the timer never expires.

12-09 Physical Address reads out the MAC address of option, which is also printed on the label of the option.

Parameter 12-03 Default Gateway is optional and only used in routed networks.

### **NOTICE**

**It is only possible to assign valid class A, B, and C IP addresses to the option. The valid ranges are shown in Table 6.4.**

![](_page_40_Picture_397.jpeg)

**Table 6.4 Valid Ranges for IP Address to the Option**

### 6.5.2 Ethernet Link Parameters

Parameter group 12-1\* Ethernet Link Parameters:

- **•** Parameter 12-10 Link Status
- **•** 12-11 Link Duration
- **•** Parameter 12-12 Auto Negotiation
- **•** Parameter 12-13 Link Speed
- **•** 12-14 Link Duplex

Each port has unique Ethernet Link Parameters.

Parameter 12-10 Link Status and 12-11 Link Duration displays information on the link status, per port. Parameter 12-10 Link Status displays Link or No Link according to the status of the present port. 12-11 Link Duration displays the duration of the link on the present port. If the link is lost, the counter is reset.

Parameter 12-12 Auto Negotiation enables 2 connected Ethernet devices to select common transmission parameters, such as speed and duplex mode. In this process, the connected devices first share their capabilities and then select the fastest transmission mode they both support.

Incapability between the connected devices could lead to decreased communication performance.

To prevent this, auto negotiation can be disabled.

If parameter 12-12 Auto Negotiation is set to OFF, link speed and duplex mode can be configured manually in parameter 12-13 Link Speed and parameter 12-12 Auto Negotiation.

Parameter 12-13 Link Speed - displays/sets the link speed for each port. If no link is present, None is displayed.

12-14 Link Duplex - displays/sets the duplex mode for each port.

### 6.5.3 PROFINET-specific Parameter List

![](_page_41_Picture_297.jpeg)

Parameters **Parameters** Programming Guide

![](_page_42_Picture_220.jpeg)

Danfoss

**Table 6.5 PROFINET-specific Parameter List**

Refer to the relevant operating instructions for a comprehensive parameter list.

### <span id="page-43-0"></span>6.6 Object and Data Types Supported

### 6.6.1 Parameter Description

PROFINET has a number of describing attributes.

### 6.6.2 Size Attribute

The size index and the conversion index for each parameter can be taken from the parameter list in the respective operating instructions.

![](_page_43_Picture_195.jpeg)

**Table 6.6 Size Index and Conversion Index**

<span id="page-44-0"></span>Parameters **Parameters** Programming Guide

# Danfoss

# 6.6.3 Object and Data Types Supported

![](_page_44_Picture_65.jpeg)

**Table 6.7 Data Types Supported**

# <u>Danfoss</u>

# <span id="page-45-0"></span>7 Application Examples

### 7.1 Example: Process Data with PPO Type 6

This example shows how to work with PPO type 6, which consists of control word/status word and reference/main actual value. The PPO also has 2 additional words, which can be programmed to monitor process signals, see Table 7.1:

![](_page_45_Picture_243.jpeg)

#### **Table 7.1 Example: Process Data with PPO Type 6**

The application requires monitoring of the motor torque and digital input, so PCD 2 is set up to read the current motor torque. PCD 3 is set up to monitor the state of an external sensor via the process signal digital input. The sensor is connected to digital input 18.

An external device is also controlled via control word bit 11 and the built-in relay of the frequency converter. Reversing is permitted only when the reversing bit 15 in the control word and the digital input 19 are set to high.

For safety reasons, the frequency converter stops the motor if the PROFINET cable is broken, the master has a system failure, or the PLC is in stop mode.

![](_page_45_Figure_11.jpeg)

Program the frequency converter as shown in Table 7.2:

![](_page_45_Picture_244.jpeg)

#### **Table 7.2 Parameter Settings**

**7 7**

**Illustration 7.1 Wiring Diagram**

Danfoss

### <span id="page-46-0"></span>7.2 Example: Control Word Telegram using Standard Telegram 1/PPO3

This example shows how the control word telegram relates to the controller and the frequency converter, using FC control profile.

The control word telegram is sent from the PLC to the frequency converter. Standard telegram 1 is used in the example to demonstrate the full range of modules. All the values shown are arbitrary, and are provided for the purposes of demonstration only.

![](_page_46_Picture_162.jpeg)

#### **Table 7.3 PCD**

Table 7.3 indicates the bits contained within the control word, and how they are presented as process data in standard telegram 1 for this example.

Table 7.4 indicates which bit functions, and which corresponding bit values are active for this example.

![](_page_46_Picture_163.jpeg)

**Table 7.4 Control Word Telegram using Standard Telegram 1/PPO3**

Danfoss

### <span id="page-47-0"></span>7.3 Example: Status Word Telegram using Standard Telegram 1/PPO3

This example shows how the control word telegram relates to the PLC and the frequency converter, using FC control profile.

The control word telegram is sent from the frequency converter to the controller. Standard telegram 1 is used in the example to demonstrate the full range of modules. All the values shown are arbitrary, and are provided for demonstration purposes only.

![](_page_47_Picture_160.jpeg)

#### **Table 7.5 PCD**

Table 7.5 indicates the bits contained within the status word, and how they are presented as process data in standard telegram 1 for this example.

Table 7.6 indicates which bit functions, and which corresponding bit values are active for this example.

![](_page_47_Picture_161.jpeg)

**Table 7.6 Status Word Telegram using Standard Telegram 1/PPO3**

### <span id="page-48-0"></span>7.4 Example: PLC Programming

In this example, PPO type 6 is placed in the following input/output address:

![](_page_48_Picture_211.jpeg)

![](_page_48_Picture_212.jpeg)

#### **Illustration 7.2 PPO Type 6 Placed in the Input/Output Address**

This network sends a start command (047C hex) and a reference (2000 hex) of 50% to the frequency converter.

![](_page_48_Figure_9.jpeg)

130BA106.10

**Illustration 7.3 Network Sends Start Command and Reference**

This network reads the motor torque from the frequency converter. A new reference is sent to the frequency converter because the motor torque (86.0%) is higher than the compared value.

![](_page_48_Figure_13.jpeg)

130BA107.10

**Illustration 7.4 Network Reads the Motor Torque**

This network reads the status on the digital inputs from the frequency converter. If digital input 18 is ON, it stops the frequency converter.

![](_page_48_Figure_17.jpeg)

![](_page_48_Figure_18.jpeg)

**Illustration 7.5 Network Reads the Status on the Digital Inputs**

This network reverses the motor when digital input 19 is ON, because parameter 8-54 Reversing Select is programmed to Logic AND.

![](_page_48_Figure_21.jpeg)

130BA109.10

**Illustration 7.6 Network Reverses the Motor**

Danfoss

This network activates relay 02.

![](_page_49_Figure_4.jpeg)

130BA110.10

**Illustration 7.7 Network Activates Relay 02**

# <span id="page-50-0"></span>8 Troubleshooting

### 8.1 No Response to Control Signals

### **Check 1: Is the control word valid?**

If bit 10=0 in the control word, the frequency converter does not accept the control word.

### **Check 2: Is the relationship between bits in the control word and the terminal I/Os correct?**

Check the logical relationship in the frequency converter.

Define the desired logical relationship in 8-50 Coasting Select to 8-56 Preset Reference Select according to the following range of options. Select the FC control mode, digital input and/or serial communication, using 8-50 Coasting Select to 8-56 Preset Reference Select.

If 8-01 Control Site is set to digital only, the frequency converter does not react on commands sent via the control word.

Table 8.1 to [Table 8.8](#page-51-0) show a coast command's effect upon the frequency converter for the full range of 8-50 Coasting Select settings.

The effect of control mode upon the function of 8-50 Coasting Select, parameter 8-51 Quick Stop Select, and 8-52 DC Brake Select is as follows:

If [0] Digital input is selected, the terminals control the coast and DC brake functions.

## **NOTICE**

**Coasting, quick stop, and DC brake functions are active for logic 0.**

![](_page_50_Picture_312.jpeg)

**Table 8.1 [0] Digital Input**

If [1] Serial communication is selected, commands are activated only when given via serial communication.

![](_page_50_Picture_313.jpeg)

**Table 8.2 [1] Serial Communication**

If [2] Logic AND is selected, both signals must be activated to perform the function.

Danfoss

![](_page_50_Picture_314.jpeg)

#### **Table 8.3 [2] Logic AND**

If [3] Logic OR is selected, activation of one signal activates the function.

![](_page_50_Picture_315.jpeg)

**Table 8.4 [3] Logic OR**

The effect of control mode upon the function of 8-53 Start Select and parameter 8-54 Reversing Select:

If [0] Digital input is selected, the terminals control the start and reversing functions

![](_page_50_Picture_316.jpeg)

#### **Table 8.5 [0] Digital input**

If [1] Serial communication is selected, commands are activated only when given via serial communication.

![](_page_50_Picture_317.jpeg)

**Table 8.6 [1] Serial Communication**

# Danfoss

<span id="page-51-0"></span>If [2] Logic AND is selected, both signals must be activated to perform the function.

![](_page_51_Picture_313.jpeg)

**Table 8.7 [2] Logic AND**

If [3] Logic OR is selected, activation of one signal activates the function.

![](_page_51_Picture_314.jpeg)

**Table 8.8 [3] Logic OR**

The effect of control mode upon the function of 8-55 Setup Select and 8-56 Preset Reference Select:

If [0] Digital input is selected, the terminals control the setup and preset reference functions.

![](_page_51_Picture_315.jpeg)

**Table 8.9 [0] Digital Input**

If [1] Serial communication is selected, commands are activated only when given via serial communication.

![](_page_51_Picture_316.jpeg)

**Table 8.10 [1] Serial Communication**

If [2] Logic AND is selected, both signals must be activated to perform the function.

![](_page_51_Picture_317.jpeg)

**Table 8.11 [2] Logic AND**

**8 8**

<span id="page-52-0"></span>

![](_page_52_Picture_2.jpeg)

If [3] Logic OR is selected, activation of 1 signal activates the function.

![](_page_52_Picture_268.jpeg)

**Table 8.12 [3] Logic OR**

#### 8.2 Warnings and Alarms

PROFINET alarm words and warning words are shown on the display in hex format. If there is more than 1 warning or alarm, a sum of all warnings or alarms show. Alarm word, warning word, and, PROFINET warning word can also be displayed using the serial bus in 16-90 Alarm Word, 16-92 Warning Word, and 9-53 Profibus Warning Word.

![](_page_52_Picture_269.jpeg)

**Table 8.13 16-90 Alarm Word**

#### <span id="page-53-0"></span>**Troubleshooting VLT**® **PROFINET MCA 120**

 $\overline{\phantom{a}}$ 

![](_page_53_Picture_330.jpeg)

![](_page_53_Picture_331.jpeg)

![](_page_53_Picture_332.jpeg)

![](_page_53_Picture_333.jpeg)

#### **Table 8.15 9-53 Profibus Warning Word**

![](_page_53_Picture_334.jpeg)

**Table 8.16 16-84 Comm. Option STW**

### **NOTICE**

**16-84 Comm. Option STW is not part of extended diagnosis.**

### 8.2.1 Warning and Alarm Messages

The LEDs on the LCP signals a warning or an alarm. A code in the display is also shown.

A warning remains active until its cause is no longer present. Under certain circumstances, operation of the

Danfoss

<span id="page-54-0"></span>motor can still be continued. Warning messages are not necessarily critical.

An alarm makes the frequency converter trip. Alarms must be reset to restart operation once their cause has been rectified.

**3 ways of resetting alarms**

- **•** By pressing [Reset].
- **•** Via a digital input with the Reset function.
- **•** Via serial communication/optional fieldbus.

### **NOTICE**

**After a manual reset pressing [Reset], press [Auto On] to restart the motor.**

If an alarm cannot be reset, the reason could be that its cause has not been rectified, or the alarm is trip-locked (see also Table 8.17).

Alarms that are trip-locked offer additional protection, meaning that the mains supply must be switched off before the alarm can be reset. After being switched back on, the frequency converter is no longer blocked and can be reset as described, once the cause has been rectified.

Alarms that are not trip-locked can also be reset using the automatic reset function in 14-20 Reset Mode (Warning: automatic wake-up is possible!)

When a warning or alarm is marked against a code in Table 8.17, this means that either a warning occurs before an alarm, or that it is possible to specify whether it is a warning or an alarm that is displayed for a given fault.

It is possible, for instance, in 1-90 Motor Thermal Protection. After an alarm or trip, the motor carries on coasting, and the alarm and warning flash. Once the problem has been rectified, only the alarm continues flashing until the frequency converter is reset.

### 8.2.2 Alarm and Warning List

![](_page_54_Picture_271.jpeg)

![](_page_55_Picture_243.jpeg)

Danfoss

٦

Danfoss

![](_page_56_Picture_109.jpeg)

#### **Table 8.17 Alarm/Warning Code List**

(X) Dependent on parameter

1) Cannot be auto reset via 14-20 Reset Mode

A trip is the action when an alarm has appeared. The trip coasts the motor and can be reset by pressing [Reset] or by making a reset by a [1] digital input (Parameter group 5-1\* Digital I/O Mode ). The event that caused an alarm cannot damage the frequency converter or cause dangerous conditions. A trip lock is an action when an alarm occurs, that can damage the frequency converter or connected parts. A trip lock situation can only be reset by a power cycling.

![](_page_56_Picture_110.jpeg)

**Table 8.18 LED Indication**

**8 8**

![](_page_57_Picture_199.jpeg)

**Table 8.19 Description of Alarm Word, Warning Word, and Extended Status Word**

The alarm words, warning words and extended status words can be read out via serial bus or optional fieldbus for diagnose. See also 16-94 Ext. Status Word.

Danfoss

![](_page_58_Picture_2.jpeg)

### <span id="page-58-0"></span>Index

### $\overline{A}$

![](_page_58_Picture_118.jpeg)

## $\mathsf{C}$

![](_page_58_Picture_119.jpeg)

### $\mathsf{D}$

![](_page_58_Picture_120.jpeg)

### $\mathsf E$

![](_page_58_Picture_121.jpeg)

### $\overline{F}$

![](_page_58_Picture_122.jpeg)

# $\boldsymbol{\mathsf{H}}$

![](_page_58_Picture_123.jpeg)

### $\overline{N}$

![](_page_58_Picture_124.jpeg)

### $\sf P$

![](_page_58_Picture_125.jpeg)

### $\mathsf Q$

![](_page_58_Picture_126.jpeg)

### $\overline{\mathsf{R}}$

![](_page_58_Picture_127.jpeg)

### $\overline{\mathsf{S}}$

![](_page_58_Picture_128.jpeg)

### $\cup$

### $\mathsf{V}$

### W

![](_page_58_Picture_129.jpeg)

 ${\sf M}$ 

**MRV........** 

![](_page_59_Picture_0.jpeg)

Danfoss can accept no responsibility for possible errors in catalogues, brochures and other printed material. Danfoss reserves the right to alter its products without notice. This also applies to<br>products already on order

Danfoss A/S Ulsnaes 1 DK-6300 Graasten www.danfoss.com/drives

![](_page_59_Picture_4.jpeg)